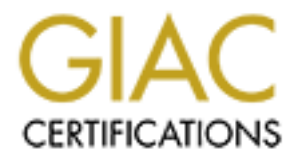

# Global Information Assurance Certification Paper

## Copyright SANS Institute [Author Retains Full Rights](http://www.giac.org)

This paper is taken from the GIAC directory of certified professionals. Reposting is not permited without express written permission.

# [Interested in learning more?](http://www.giac.org/registration/gsna)

Check out the list of upcoming events offering "Auditing & Monitoring Networks, Perimeters & Systems (Audit 507)" at http://www.giac.org/registration/gsna

## **Auditing a Sun Solaris 8 Technology Distribution Server: An Auditors Perspective**

GSNA Practical Version 2.1

Author: Scott P. Cassidy Date: 7 November 2003

#### Auditing a Sun Solaris 8 Technology Distribution Server: An Auditors Perspective

## **Table of Contents**

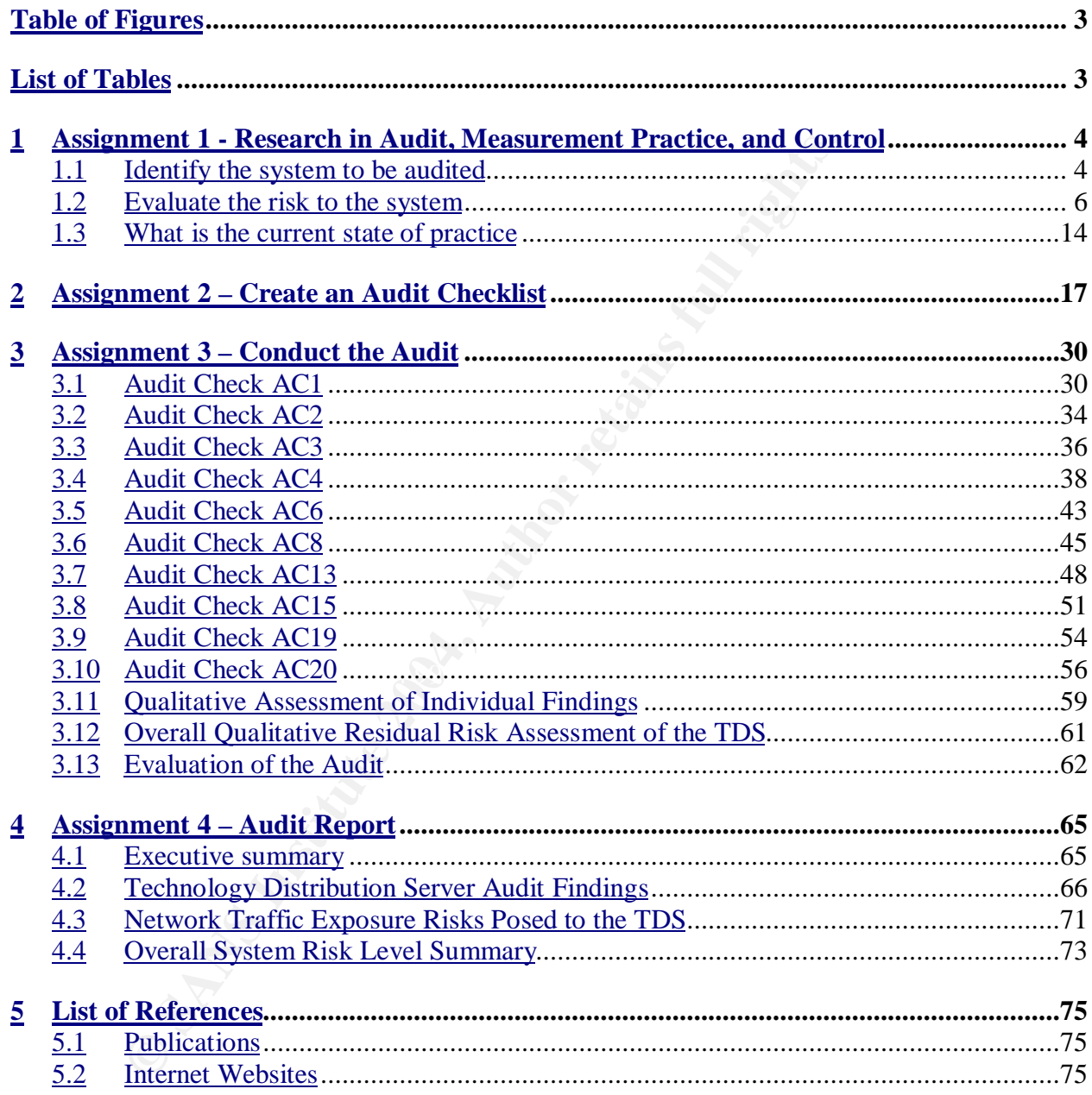

## **Table of Figures**

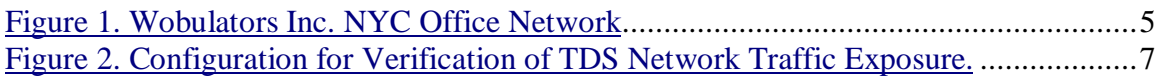

## **List of Tables**

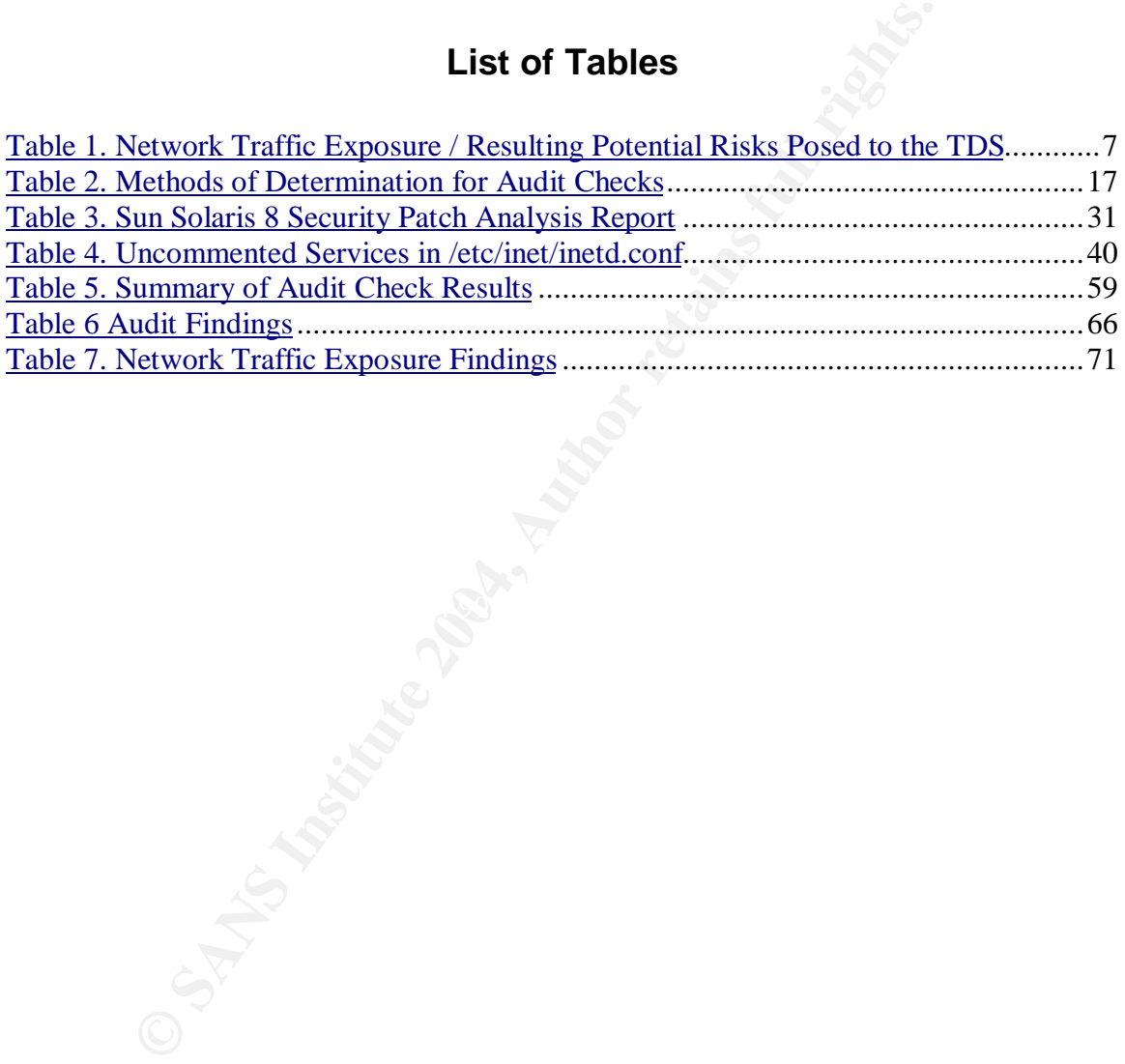

## **1 Assignment 1 - Research in Audit, Measurement Practice, and Control**

### **1.1 Identify the system to be audited**

The focus of this audit will be the technology distribution server (hereafter referred to as the TDS) for Wobulators Inc. Wobulators Inc. is a manufacturer of computer-controlled wobulation systems with a corporate headquarters located in New York City. Wobulators Inc. also has Wobulator manufacturing plants located in Mexico City, Mexico, Berlin, Germany and Tokyo, Japan.

As part of a modernization effort by Wobulators Inc. management, a plan was established to upgrade the distribution of the Wobulator engineering plans and software. The focus of the effort is to improve cost, efficiency, and delivery time of new technical documents and software to the manufacturing plants. Traditionally the Wobulator technical plans and updated revisions of the Wobulator Operating System (WOS) were distributed on CDROM via common carrier to the Wobulator Inc. manufacturing facilities.

degree possible their concerns about protecting their Wobulator engineering<br>degumentation and software The market for Wobulators is very competitive and the crown jewels of any Wobulator manufacturing firm is its design work and software. With this in mind I was hired by Wobulators Inc. to ensure that their new TDS installation conformed to the companies desire for system security and addressed to the greatest documentation and software.

Controlled wobulation systems with a corporate headquarter City. Wobulators Inc. also has Wobulators manufacturing pl<br>City, Mexico, Berlin, Germany and Tokyo, Japan.<br>Fa modernization effort by Wobulators Inc. management, a Wobulators Inc. maintains a network for day-to-day business and engineering functions at its New York City offices. The business network is comprised of two Windows 2000 Servers (PDC and BDC) and 10 Windows 2000 Professional Desktops utilized for standard office file and print services, The engineering network consisting of 10 Sun Ultra 10 Workstations running Sun Solaris 8, utilized for engineering and software development, and two Sun Enterprise 250R servers also running Sun Solaris 8 that are utilized for file storage for engineering documents, CVS, a technical support database, and a NIS/NFS infrastructure. The network is connected to the Internet via a Fractional T-1 Frame Relay line provided by BARFCONET. The Fractional T-1 Frame Relay line is terminated at a Cisco 2600 series router that connects to a X86 system running RedHat Linux/IPTables that firewalls the network and segments it into three distinct zones (EXTERNAL-NET, INTERNAL-NET, and DMZ) and provides network address translation for the internal business network.

The Wobulators Inc. administrative personnel recently installed the TDS into the Wobulators Inc. DMZ. Also located in the Wobulators Inc. DMZ is an Exchange 5.5 server providing company email and groupware functions, a Windows 2000 server running IIS 5.0 serving the Wobulators Inc. website and a Sun Ultra 10

running Solaris 8 performing DNS services for the network. All of the systems within the DMZ are connected via 100BaseT 802.3 Ethernet to an unmanaged Netgear 8 port Ethernet switch connected directly to the DMZ leg of the firewall. The systems within the DMZ as well as the router, firewall, and associated UPS units are located in a physically secure, locked room within the Wobulators Inc. offices. Access to the network room is controlled via a steel door equipped with a cipher lock. The combination of the cipher lock is known only to a small handful of individuals within the company.

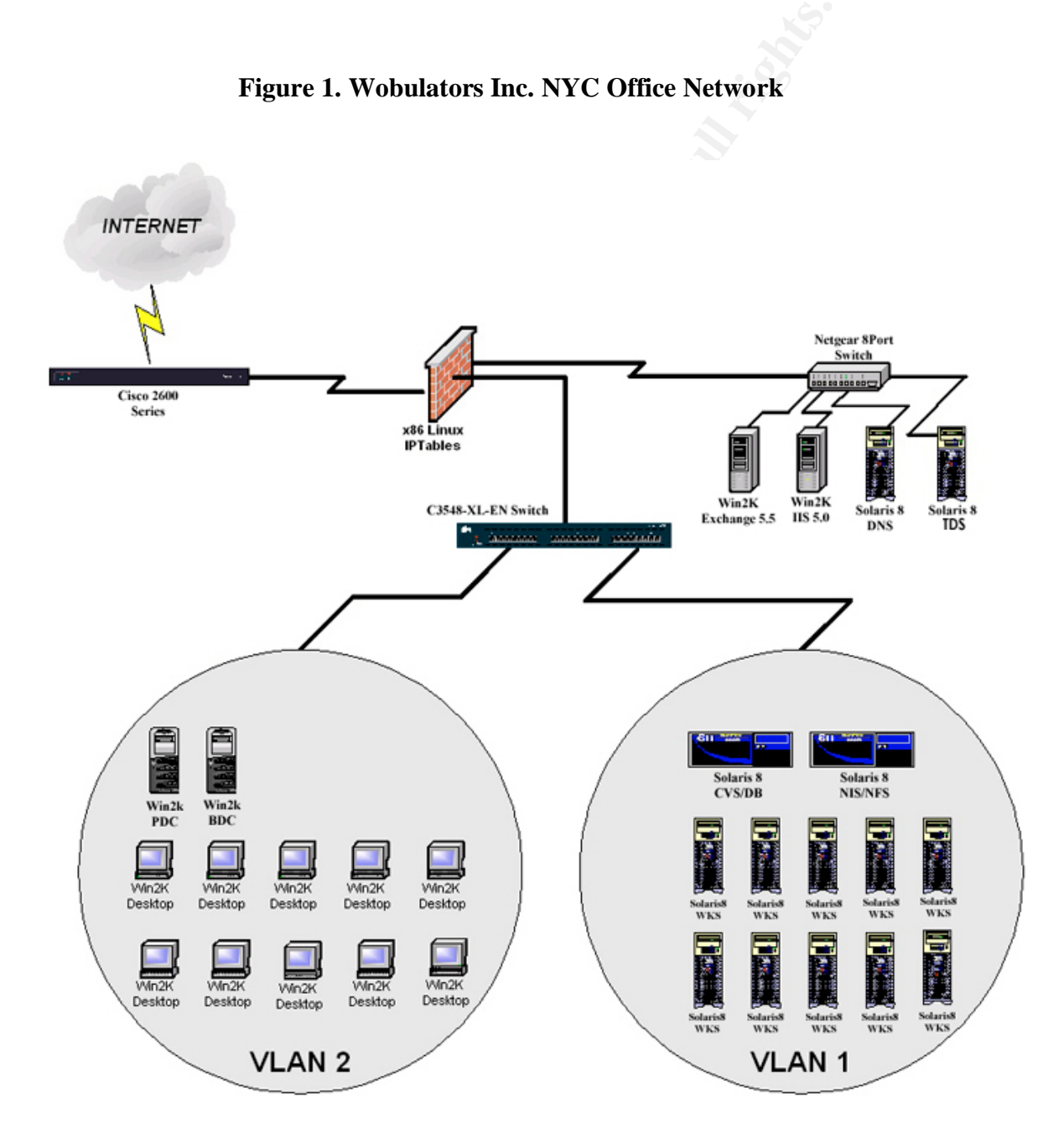

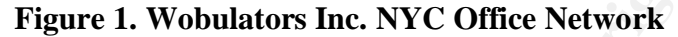

© SANS Institute 2004, **As part of GIAC prectical repository**. Author retains full rights. Auditing a Sun Solaris 8 Technology Distribution Server: An Auditors Perspective Scott P Cassidy 7 November 2003

The TDS itself is comprised of a Sun Microsystems Ultra 10 computer running the Solaris 8 operating system. The mechanism selected to perform the data transfers is the standard Solaris file transfer protocol (ftpd) server. The reasons stated for this choice were familiarity of the staff with administration of the Solaris ftp daemon, and the widespread availability of ftp client software for multiple platforms, cost effectiveness (the ftp server comes with the operating system release), and the fact that the Wobulators Inc. firewall was already configured to allow inbound ftp access to the DMZ for the purpose of permitting the Wobulators Inc. website developer to post updates to the Windows 2000 IIS server.

Updates to engineering documents and WOS are published once per month on average. Engineers burn the technical documents and WOS updates to CDROM once the head engineer signs them off for release to the manufacturing plants. The CDROM containing the release then has a control number applied to it, it is cataloged, and the updates are posted to the TDS via "Sneaker-Net". After the updates are posted to the TDS, the previous release is deleted from the system and the CDROM media containing the new release is archived in a safe located in the engineering office. This method was implemented for accountability purposes.

## **1.2 Evaluate the risk to the system**

Stee developer to post updates to the windows 2000 its service to engineering documents and WOS are published once pe Engineers burn the technical documents and WOS updates head engineer signs them off for release to the m Wobulators Inc. staff were security conscious, but were limited by staff technical After conducting an initial site visit that consisted of personnel interviews, a network diagram review, and a technical walkthrough, it was apparrent that the knowledge, time, and monetary resources. There were no full time network administrators on staff. IT administrative duties were split between one of the Wobulator engineers that handled the Solaris administration for the technical network, and a technically savvy "computer buff" individual from the marketing department that maintained the small Windows 2000 office network. All network engineering and anything outside the scope of day-to-day administrative duties has been farmed out to a long list of technical consultants.

The scope of my audit was limited to the TDS itself, but network environment greatly impacts the security posture of the TDS, so an overview of the Wobulators internet facing network environment was conducted.

The perimeter router was leased from BARFCONET. The router was shipped preconfigured, and its configuration is not modifiable under the usage agreement for Wobulators Inc. It appears that the router is passing all inbound and outbound traffic, and thus is offering little or no protection in the form of network ingress and egress control. Without the benefit of a screening router at the network perimeter, the risks to the internet facing systems on the Wobulators Inc. network are increased. This is because any vulnerabilities on Internet facing systems will have an exposure of those vulnerabilites to publicly routed networks, and an

increased potential for exploit. In turn there is an increased probability for attack, denial of service, or loss of any intellectual property / data housed on Wobulators Inc. Internet facing systems and the TDS itself.

A review of the IPTables/Firewall configuration is outside the scope of this audit. However, it is important to gain an understanding of the type network traffic the TDS has exposure to so that risks to the system can be accurately gauged. With this in mind, a Linux laptop was situated between the border router and the firewall and another Linux laptop temporarrily temporary setup within the DMZ configured with the IP Address of the TDS. Figure 2. displays the configuration used to check the TDS network traffic exposure, and Table 1. displays the findings as verified by an nmap scan from the network tap outside the firewall and another laptop temporarily configured with the TDS IP address running tethereal ( in a classic catcher-pitcher configuration).

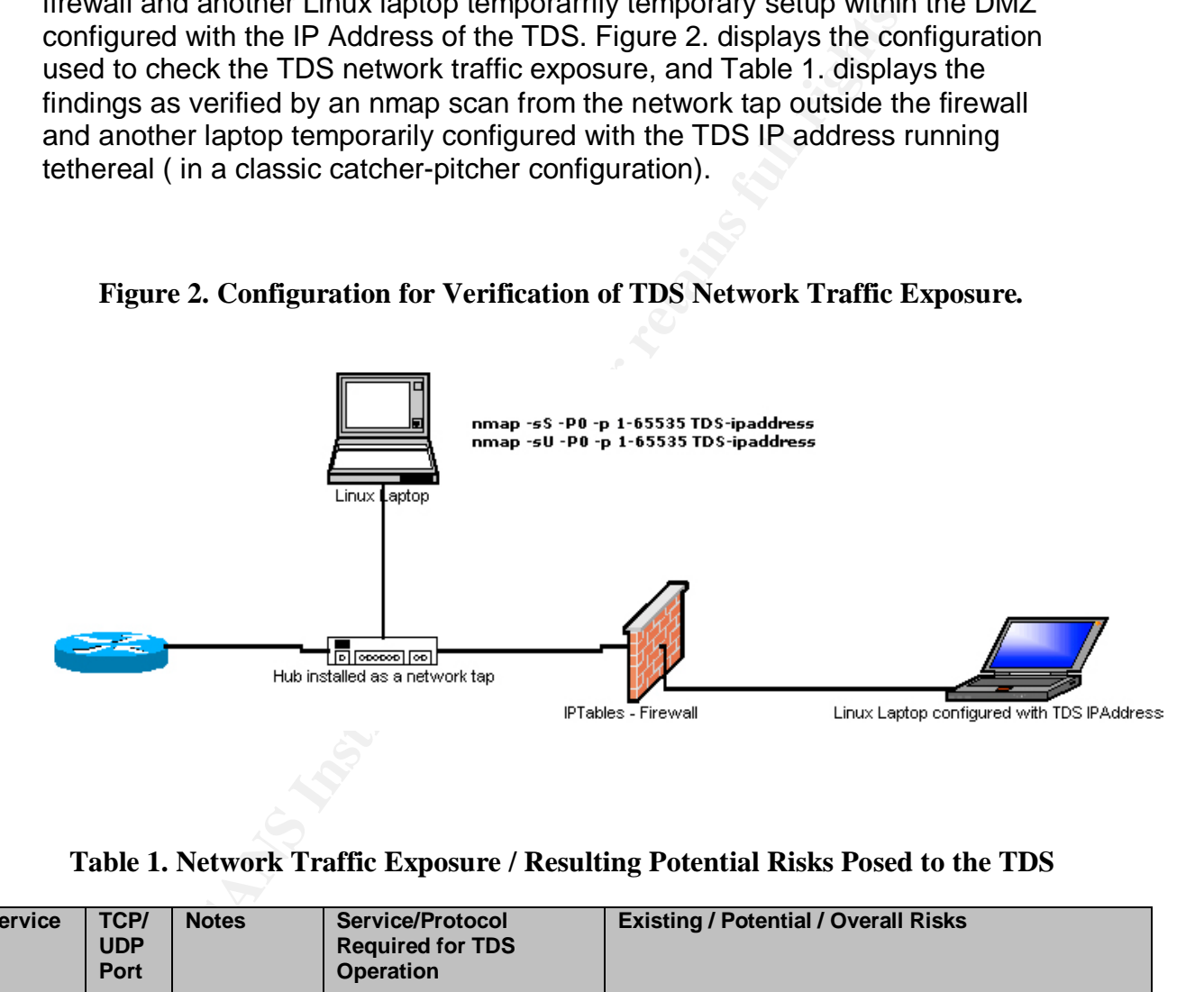

**Figure 2. Configuration for Verification of TDS Network Traffic Exposure.**

**Table 1. Network Traffic Exposure / Resulting Potential Risks Posed to the TDS**

| <b>Service</b>  | TCP/<br><b>UDP</b><br><b>Port</b> | <b>Notes</b>                                                                                             | <b>Service/Protocol</b><br><b>Required for TDS</b><br><b>Operation</b> | <b>Existing / Potential / Overall Risks</b>                                                                                                    |
|-----------------|-----------------------------------|----------------------------------------------------------------------------------------------------|------------------------------------------------------------------------|----------------------------------------------------------------------------------------------------|
| ftp<br>(Active) | 20.21<br>TCP/<br>UDP.             | Used for<br>posting of<br>website<br>updates to<br>www server,<br>and data<br>transfer for<br><b>TDS</b> | Active ftp is required for<br>TDS operation.                           | <b>Existing Risks:</b> The ftp server running on the TDS<br>has full exposure to the internet. Any security issues<br>found with this server have a high probability of<br>exploit.<br>At any point in the route in-between the ftp client and |
|                 |                                   |                                                                                                    |                                                                        | the TDS there exists the potential for the compromise<br>of account credentials for the remote TDS user, or of<br>company data because credentials and data transfer<br>for the ftp protocol traverse the network in the clear.                |

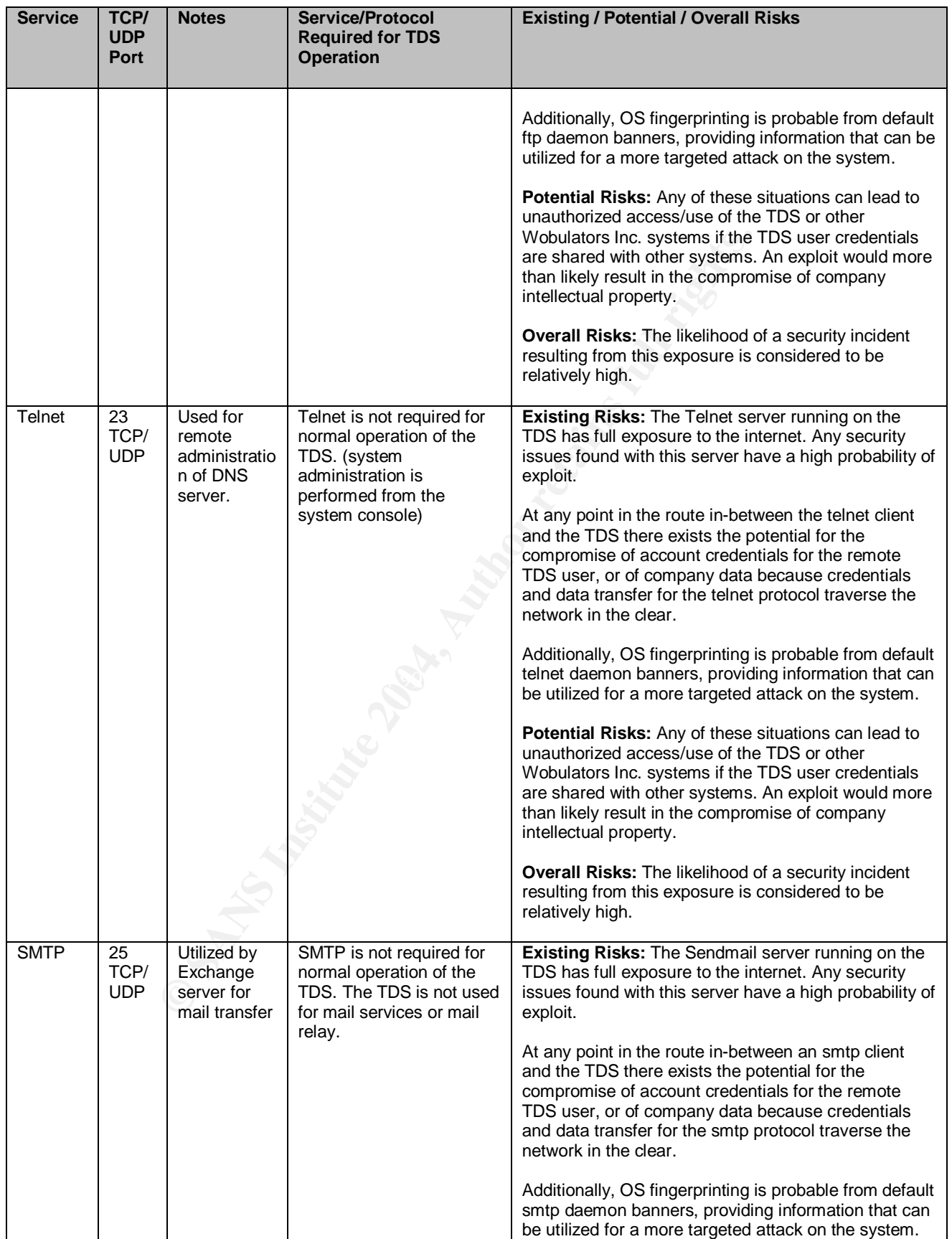

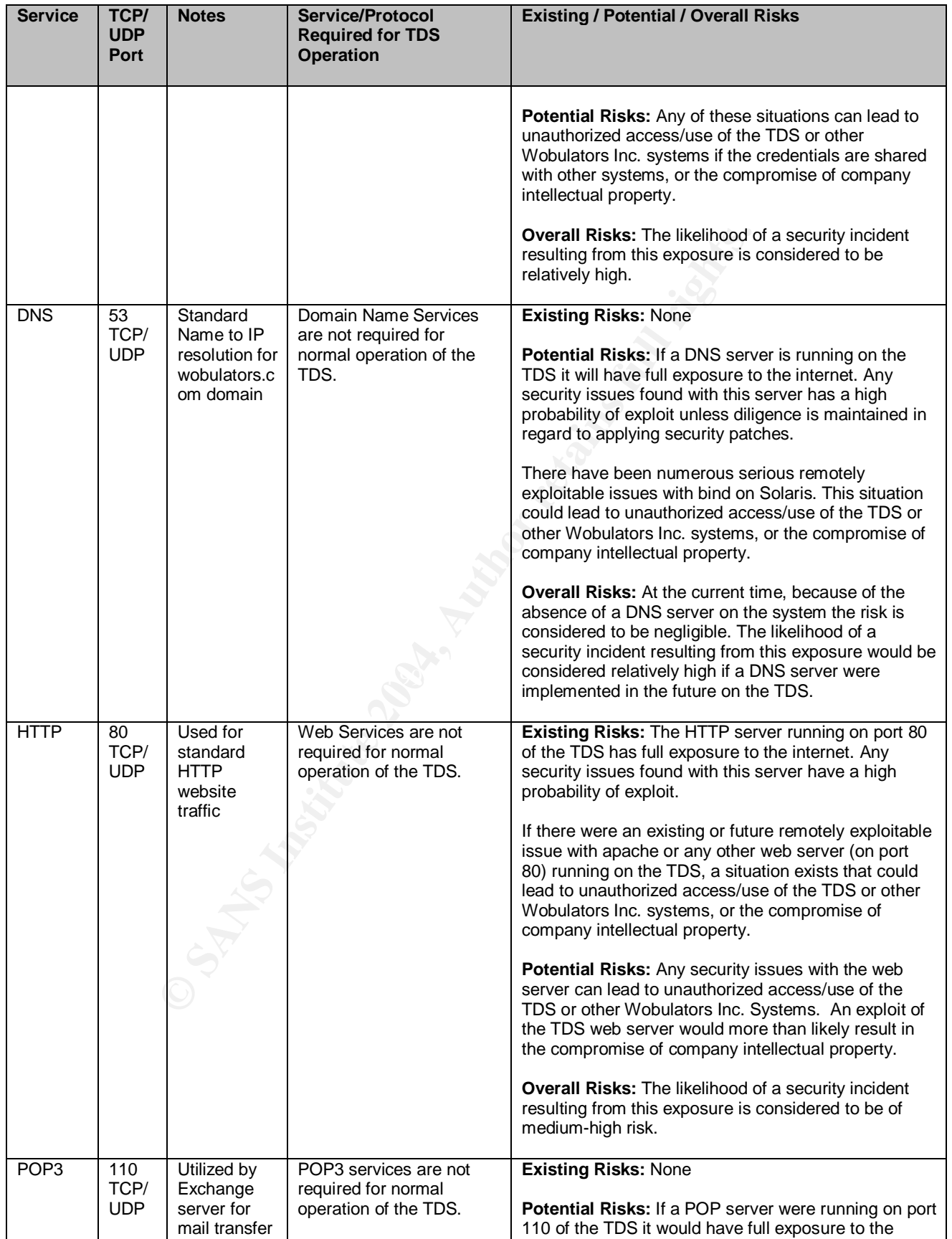

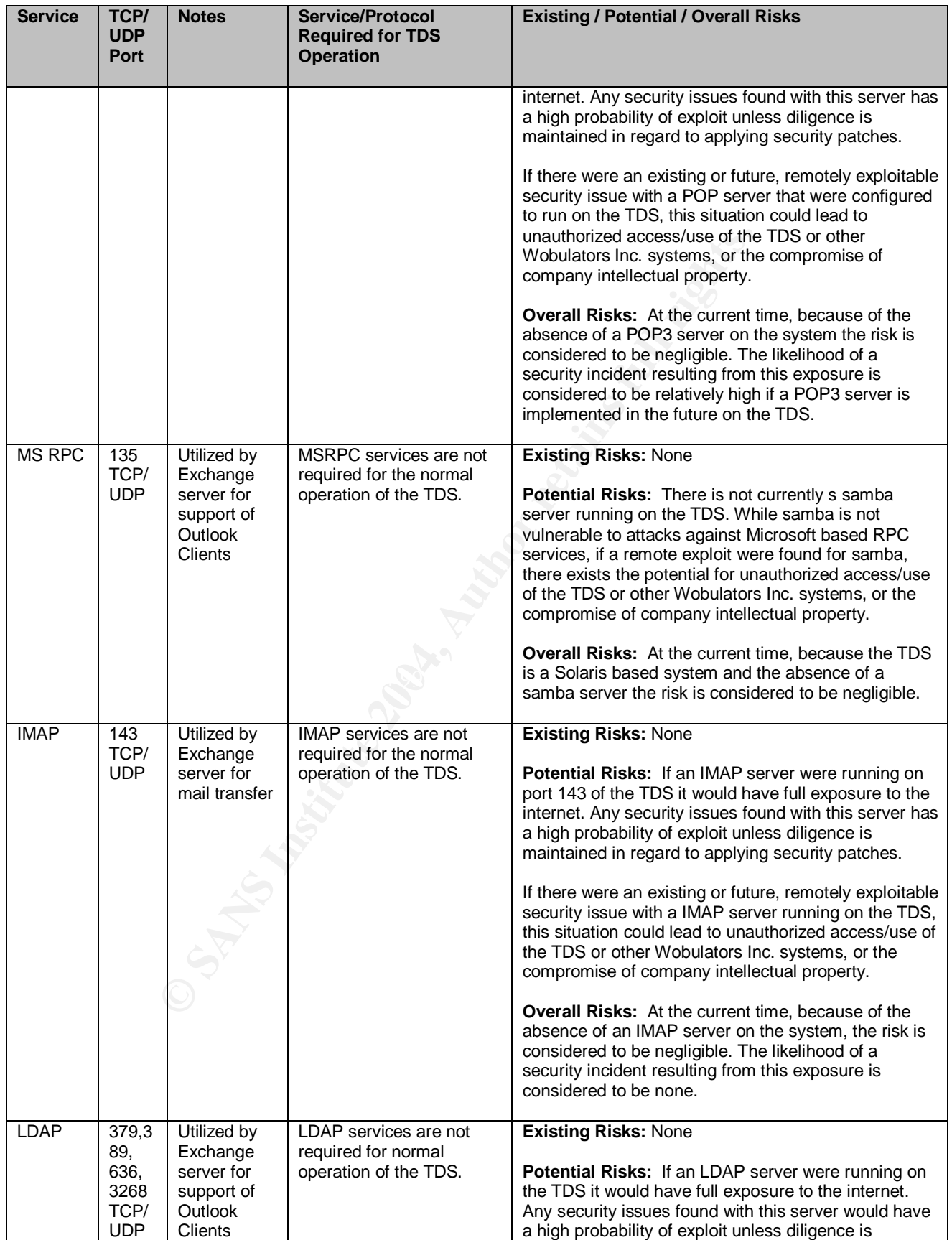

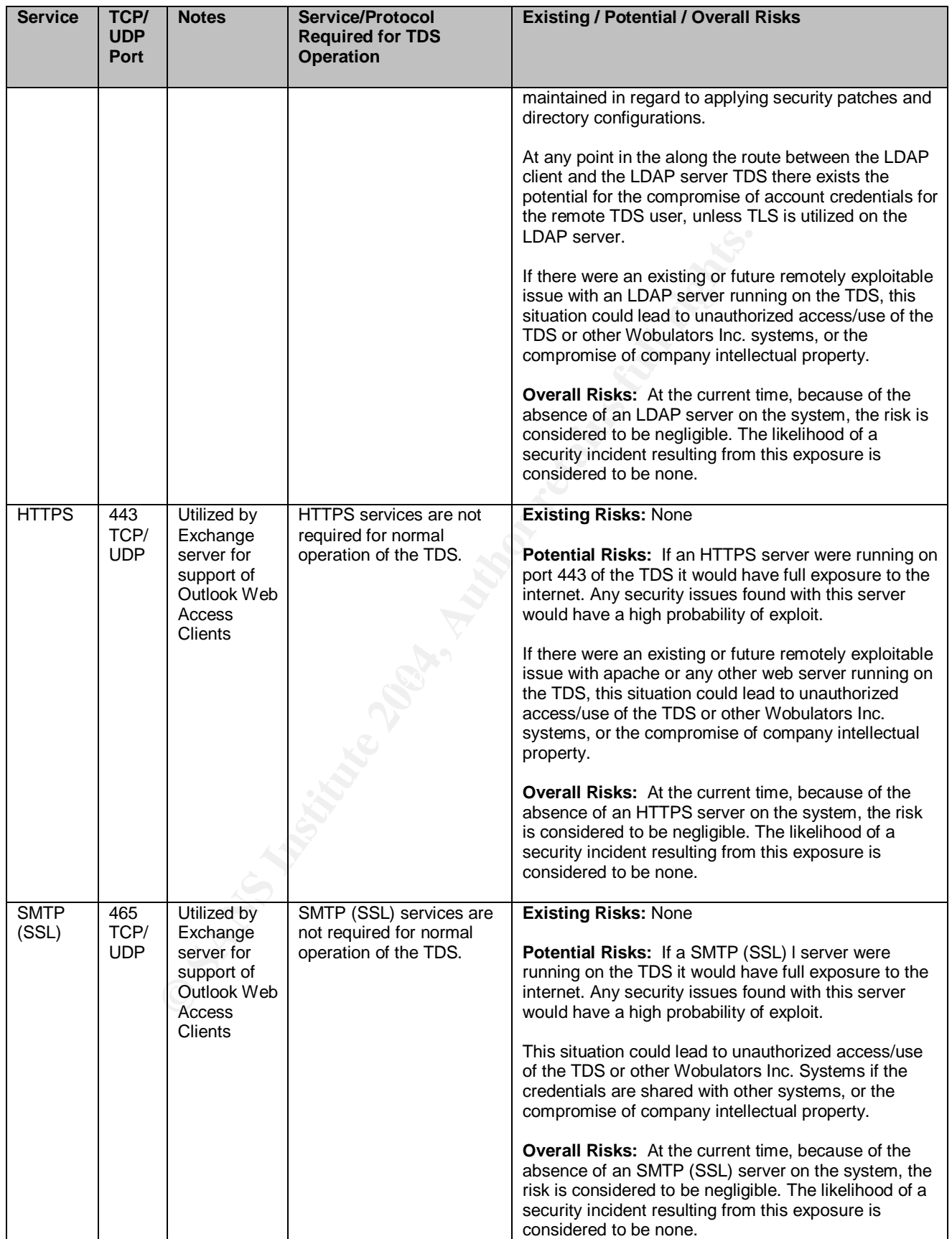

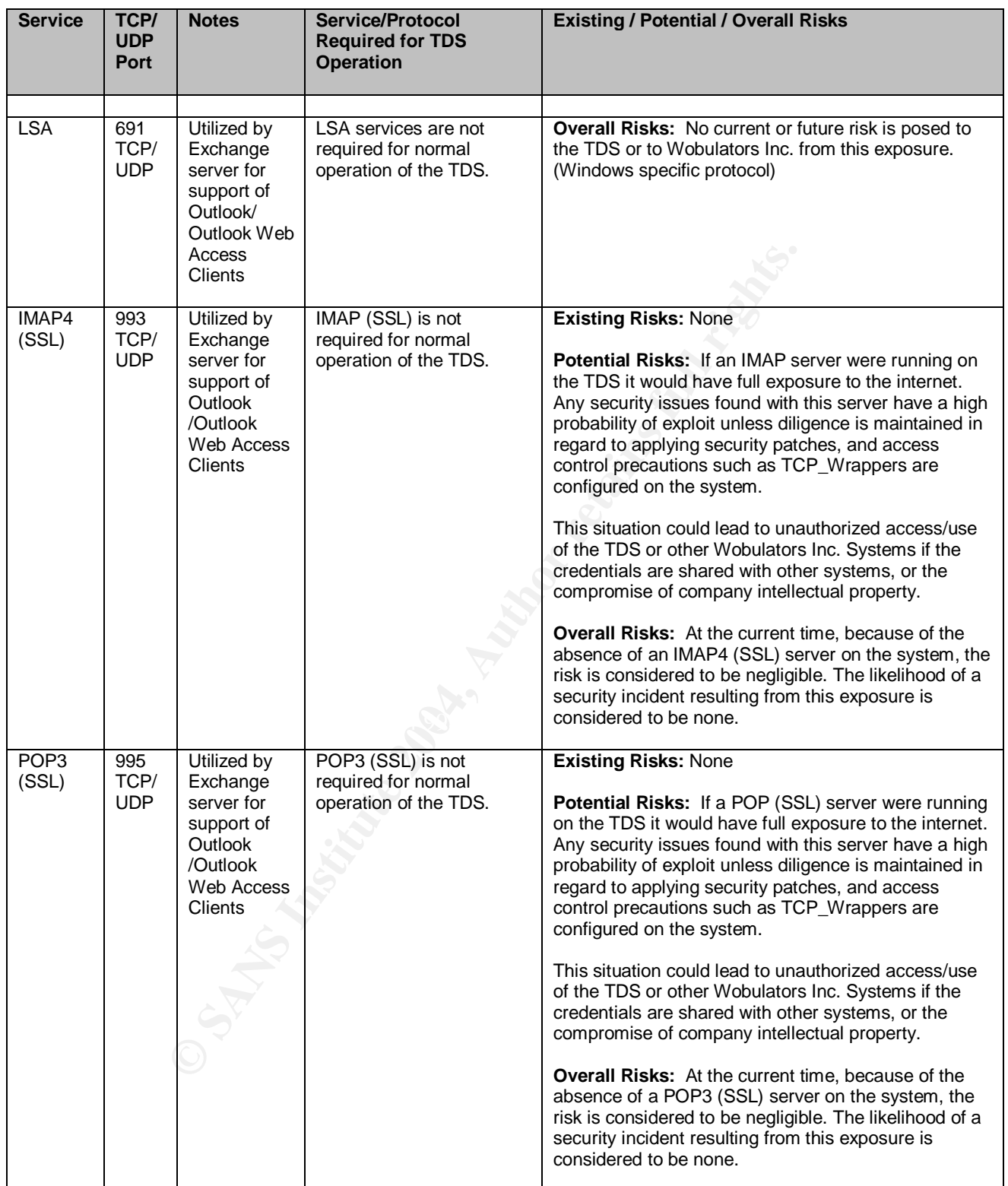

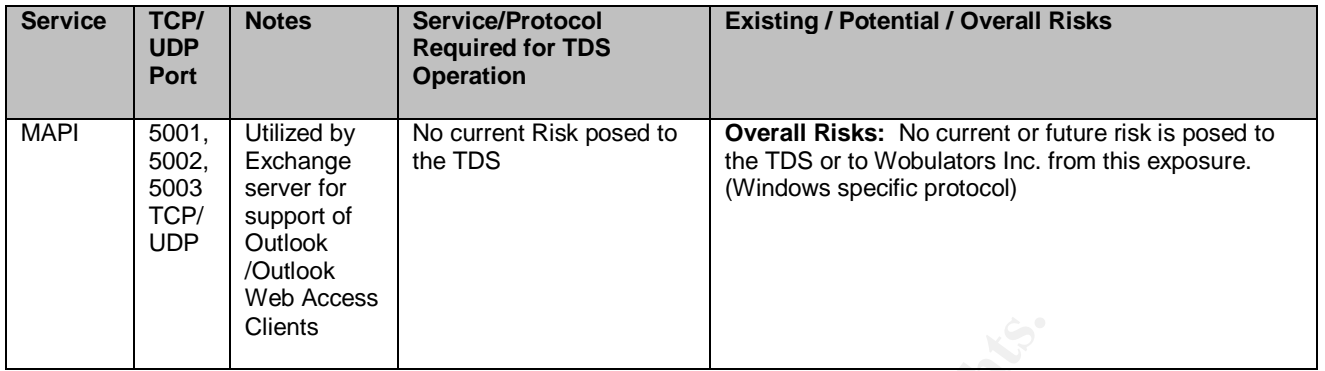

Due to the high degree of exposure to exterraneous network traffic traversing the Wobulators Inc. DMZ, there is a greater risk of exploit incurred by the TDS if any unnesessary network services are running on the system. This is especially true if the system is not current on vendor supplied operating system security patches.

Clients<br> **Example 12** Clients<br> **Example 12** Clients<br> **Example 12** Clients are the stage of exposure to externaneous network traffic trists<br>
party network services are running on the system. This is estem<br>
also gains risk e became compromised all systems within the DMZ could fall successively. The The TDS also gains risk exposure from the other systems within the DMZ. If another system within the DMZ becomes compromised, the compromised system can be utilized to collect account credentials by conducting a layer 2 attack against the DMZ switch, and then routing all DMZ traffic through the compromised system allowing the attacker to harvest the cleartext account credentials from legitimate ftp or telnet sessions conducted as part of normal TDS operations. The Exchange, IIS, and Bind servers also located in the DMZ are high risk, high value targets for a potential attacker. If one of these systems attacker could reroute http requests, deface the Wobulators Inc. website, obtain sensitive emails, and any intellectual property housed on the TDS. This situation could result in a high profile incident discrediting the company, or worse, a low profile compromise of crown jewel intellectual property. Either way an incident of this nature can be devastating to Wobulators Inc.

If local TDS user account data can be garnered from an SMTP server on the system, or obtained from account names that were shared across systems or not properly protected by users/administrators the system could also be vulnerable to a brute force attack if strong password and account policies are not maintained.

The enforcement of least privilege on the system is also imperative. Off-site employees, salesmen, and manufacturing plant workers with accounts on the TDS must be limited in privilege to the greatest degree possible. If they, or individuals in possession of their account credentials gain access to the system, there must be mechanisms in place to limit the potential for privilege escalation or further compromise of data. Additionally, the network services running on the system must also operate with the least amount of privilege possible, and in a chrooted (jail) environment if supported. This would limit the damage incurred by any successful attacks against these services.

If the system does not support adequate detective security controls by maintaining granular system logging and kernel level auditing, in addition to having the associated logs sufficiently protected and reviewed by the system administrators, a compromise or suspicious activity might not even be detected by the administrators for a considerable length of time, if at all.

As stated earlier, physical access to the system is strictly controlled and it would take a compromise of the physical security measures in place, or a trusted insider, to perform a physical attack against the system itself, or an attack from the system console, such as bringing the system into single user mode and effectively gaining root access to the TDS. The risk of this type of attack against the TDS is considered small, but not absent.

## **1.3 What is the current state of practice**

Sun Solaris is a widely deployed and well-documented operating system. There is a wealth of documentation available about the secure configuration and operation of computer systems running Sun Solaris. Many universities, government agencies, and computer security organizations have formal security guides or guidance on the secure configuration of the Sun Solaris operating system. Additionally, there are a plethora of applicable books, and user websites, in addition to Sun Microsystems own website.

 $\blacksquare$ There is almost too much information on Solaris security, in too many places. In the past it has been difficult to collect, collate, and ensure the timeliness of all this information.

perform a privistral attack against the system lisen, or an a<br>m console, such as bringing the system in single user mo<br>y gaining root access to the TDS. The risk of this type of attis considered small, but not absent.<br>**at** Over the past few years the Center for Internet Security (CIS) has done a tremendous job of collecting, organizing, and maintaining security information for Sun Solaris in addition to a number of other operating systems. They publish their Benchmark documents that are comprised of widely accepted best practices with input from vendors, industry, education, government and numbers of computer security organizations on a regular basis. These documents consolidate this information in a well formatted document, and they are published along with scoring tools that provide administrators and auditors with a well designed application to evaluate their Sun Solaris systems against security best practices and industry standard "prudent levels of due care". These benchmarks are an excellent place to start when evaluating a Sun Solaris system. Particularly if the organization under evaluation does not have a security policy in place, or the system administrators are not well versed in the security aspects of the Sun Solaris operating system, as is the situation with Wobulators Inc. The CIS Benchmark document and scoring tool are available from the Center for Internet Security at http://www.cisecurity.org/.

The CIS Benchmark for Sun Solaris makes an excellent foundation for a security audit or a set of Sun Solaris hardening procedures. However, the Benchmark should be considered a foundation from which an application or server/service

specific set of security procedures, or checks should be built upon. It makes no sense to have a secured/hardened operating system installation serving an insecure application to the world, or vice versa. This situation would provide a false sense of security to the system administrators. It might be beneficial for the CIS to compile additional, application specific security Benchmarks for items such as web servers, NFS, or ftp servers to address application specific security best practices in the Sun Solaris environment.

In addition to the CIS and scoring tool there is an excellent paper entitled "Solaris 8 Build Document" written by Gideon Rasmussen of Infostruct LLC. This paper is targeted at individuals wanting to build a hardened Sun Solaris server, but there is a wealth of information in it that is of great value to the system auditor. The paper is available from the SANS reading room http://www.sans.org/rr/.

n to the Us and scoiling too tiele is an excellent paper entire and occurent" written by Gideon Rasmussen of Infostruct LLC. This too the system and the district and individuals wanting to build a hardened Sun Solaris serv Sun Microsystems also makes their Solaris Security Tool Kit (jass) freely available. This tool can be used to automatically harden Solaris servers, but can also be used as an effective auditing tool. It addresses a comprehensive list of Sun Solaris operating system security attributes, and is also well documented. The accompanying documentation also provides a wealth of security best practice information, especially the "Network Settings for Security" document which is an extensive guide on tuning Sun Solaris network parameters for security centric operation. The jass application along with a wide assortment of security guidance and papers is available at the Sun Blueprints website located at:

#### http://www.sun.com/solutions/blueprints/online.html

Another best bet for auditing guidelines for Sun Solaris when there is an absence of organizational security policy is the System Administrators Guild Guide "Building a Solaris Host" web site:

#### http://sageweb.sage.org/resources/online/solaris/solaris/checklist.html#Install

This site also contains a thorough list of "best practices" for Sun Solaris that should be implemented to the greatest degree possible by all organizations. The site is also a good baseline from which to implement a security policy for Sun Solaris for your own organization.

Additionally, there are four books that have proven to be extremely useful resources for security and configuration information for Sun Solaris, and are highly recommended.

*Practical Unix and Internet Security (2nd Edition)(3rd Edition now available) – By Simson Garfinkel and Gene Spafford: Copyright 1996 O'Reilly & Associates, Inc ISBN: 1-56592-148-8*

*Solaris Security – A concise guide to maintaining secure systems in the Solaris Environment – By Peter H. Gregory: Copyright 2000 Prentice-Hall, Inc – ISBN: 0- 13-096053-5*

*Solaris 8 Essential Reference – (2nd Edition) – By John P. Mulligan: Copyright 2001 New Riders Publishing – ISBN: 0-7357-1007-4*

Contracting Cook. Copyright 2001 syngress Publishing, r<br>
444-X<br>
Contraction of the contraction of the contraction of the contraction of the contraction of the contraction of the contraction of the contraction of the contra *Hack Proofing Sun Solaris 8 – By Wyman Miles, Ed Mitchell, F. William Lynch Technical Editor Randy Cook: Copyright 2001Syngress Publishing, Inc – ISBN: 1-928994-44-X*

## **2 Assignment 2 – Create an Audit Checklist**

Due to the fact there was no formal information security policy in place at Wobulators Inc., and the authoring of a security policy was outside the scope of this engagement, the audit of the TDS was comprised of a configuration audit of the TDS based upon sections of the CIS Benchmark for Sun Solaris as well as other "best practices" garnered from various technical sources and system/security administrative experience.

The audit checklist was presented to the Wobulators Inc. CIO and his technical staff. The checklist was reviewed, accepted, and signed off on by Wobulators Inc. representatives. It was also agreed upon that the audit would be conducted by myself, while supervised by the CIO and witnessed by the chief engineer.

The audit would focus on several key technical areas with a number of predetermined audit checks executed for each area, and the results reviewed to come to a determination of system risk. It was agreed upon that the audit checks could be satisfied via three methods in order for a determination to be made. Those three methods are outlined below.

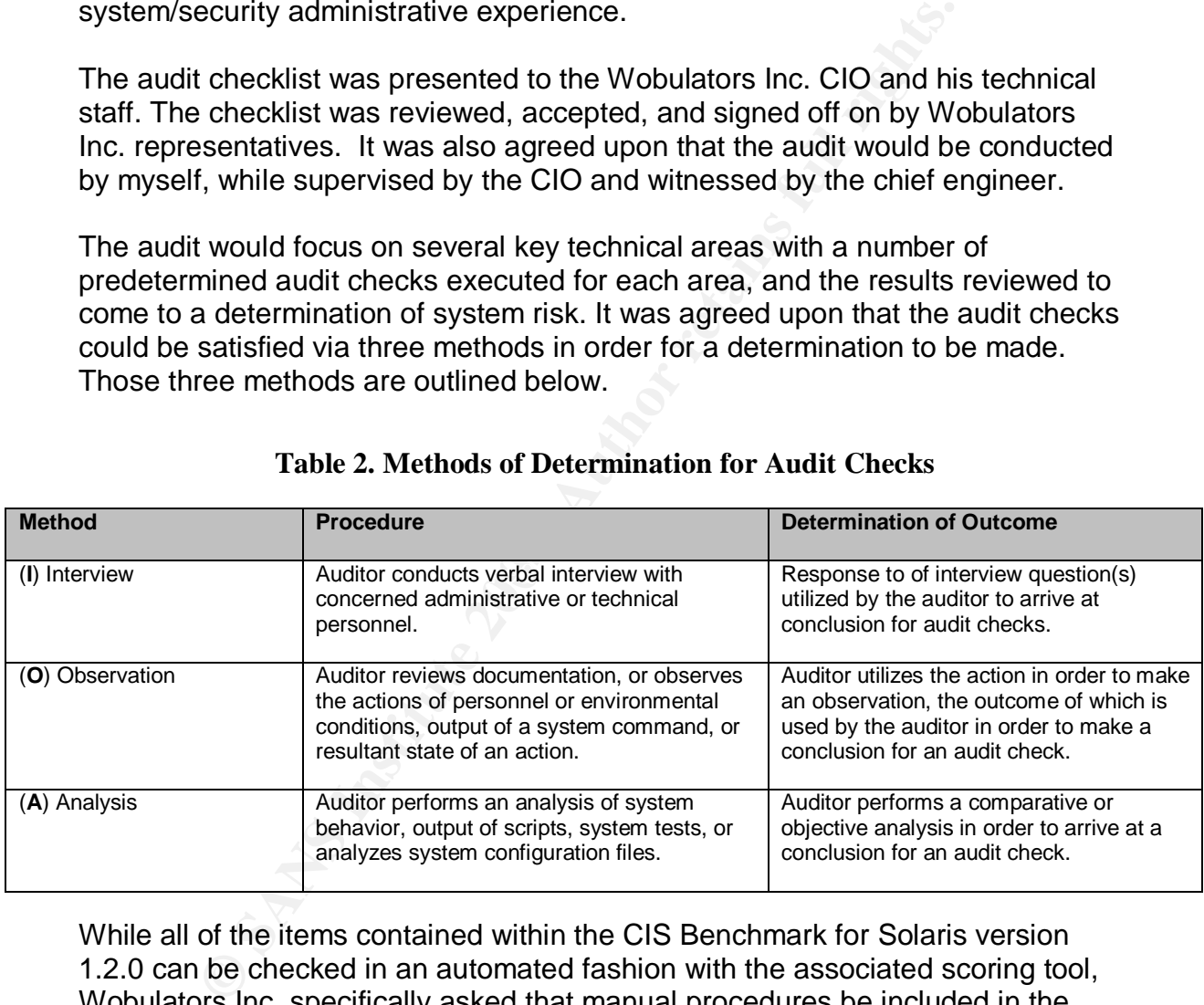

#### **Table 2. Methods of Determination for Audit Checks**

While all of the items contained within the CIS Benchmark for Solaris version 1.2.0 can be checked in an automated fashion with the associated scoring tool, Wobulators Inc. specifically asked that manual procedures be included in the checklist. This will allow them to better understand the overall audit process, allow system administrators to conduct system configuration checks on a item by item basis, and allow for manual auditing in the event there is an condition where the CIS scoring tool cannot be run, or is not permitted to be installed on the system, or is no longer actively maintained, and will not run on future versions of the Solaris operating system. Checklist items compiled from other sources or time tested security best practices will also have manual verification procedures documented.

#### **Table 3. Security Audit Checklist**

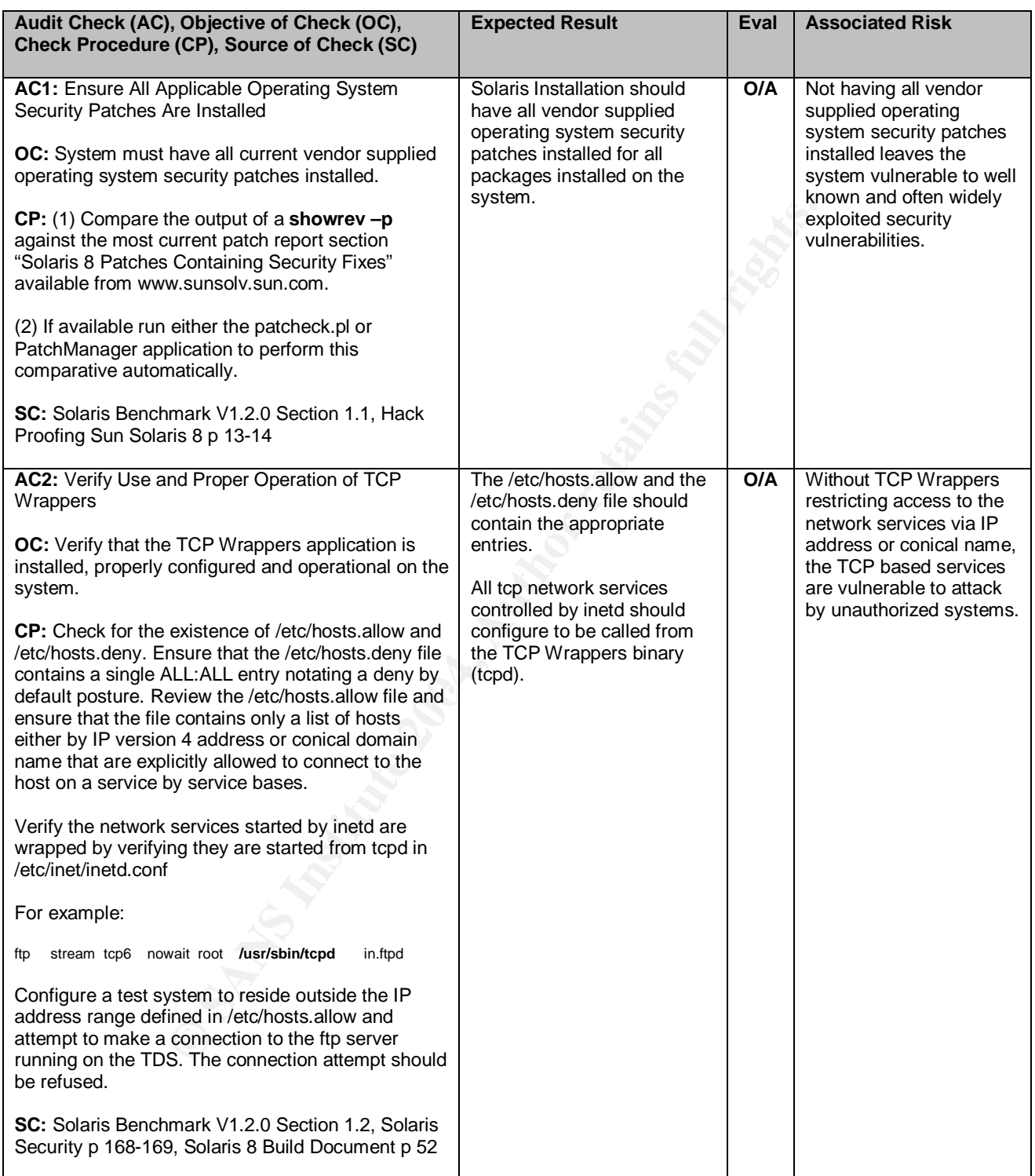

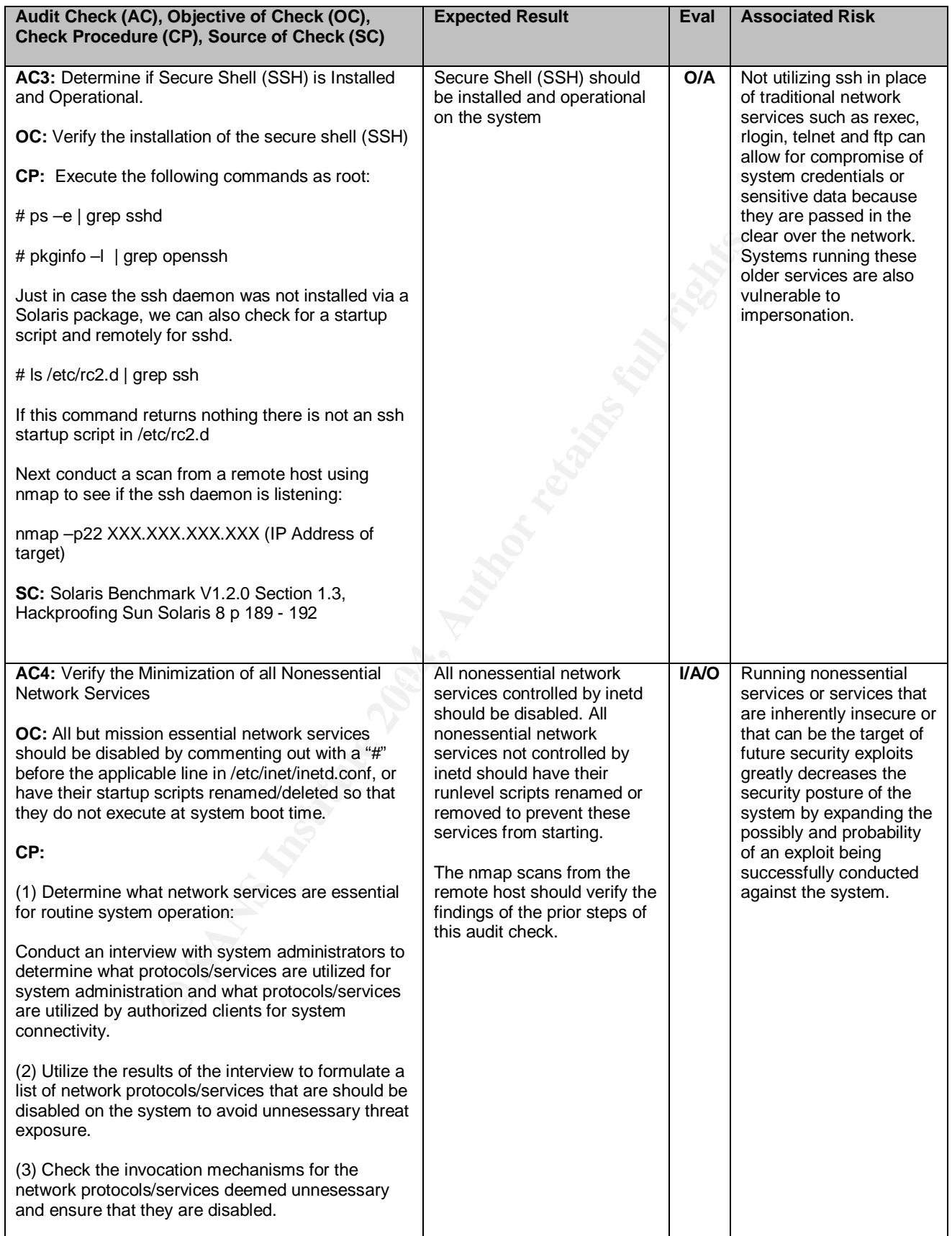

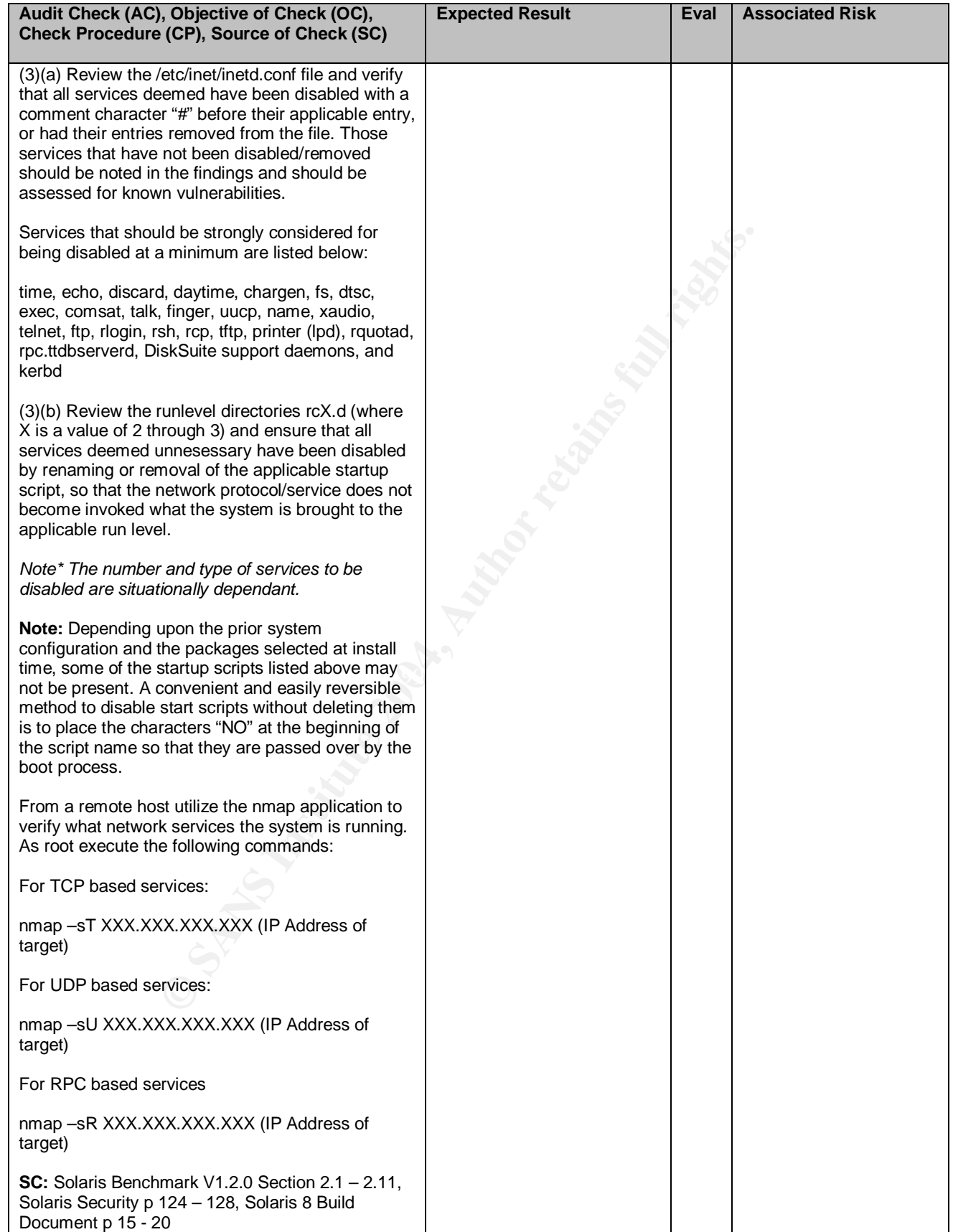

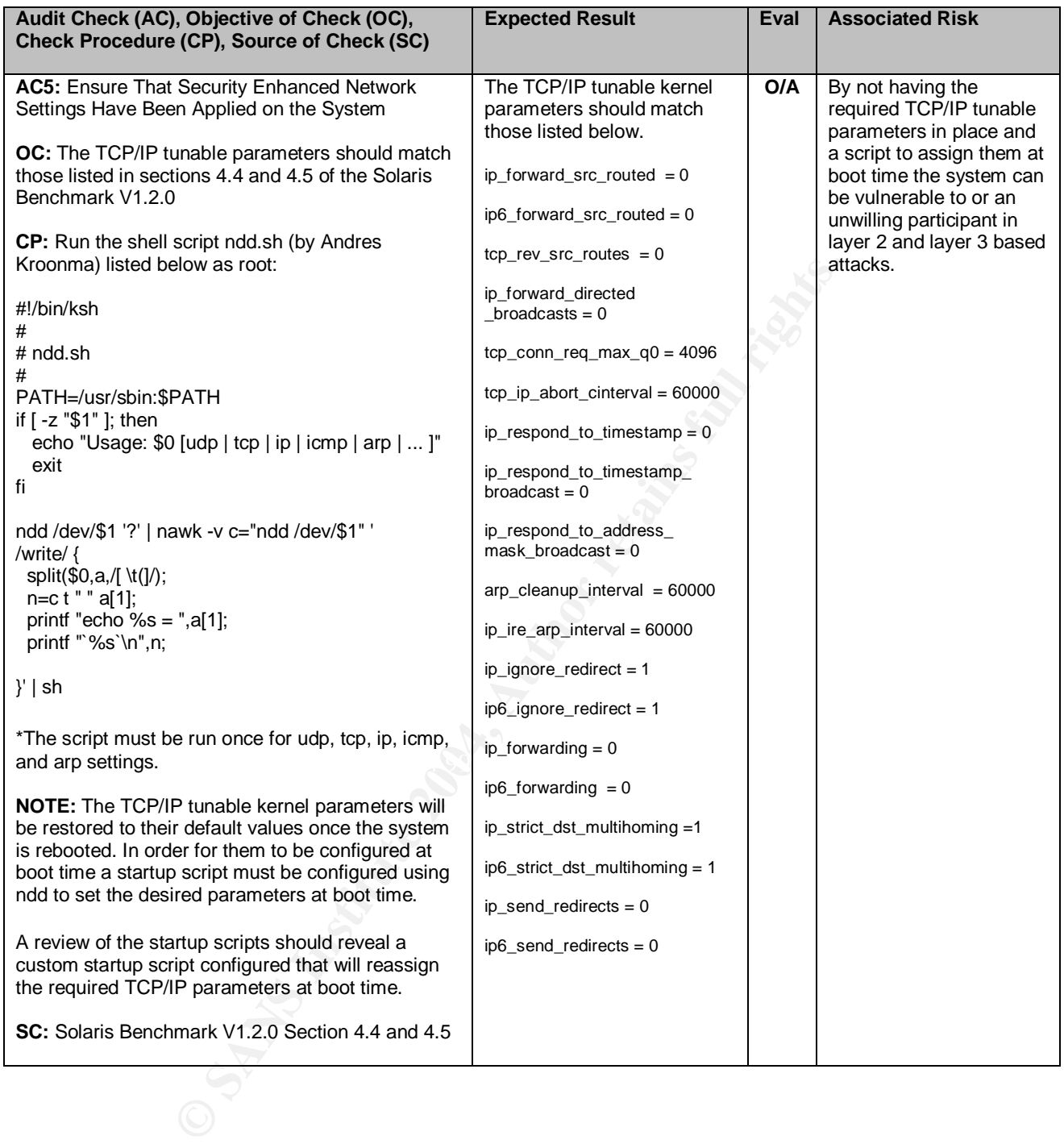

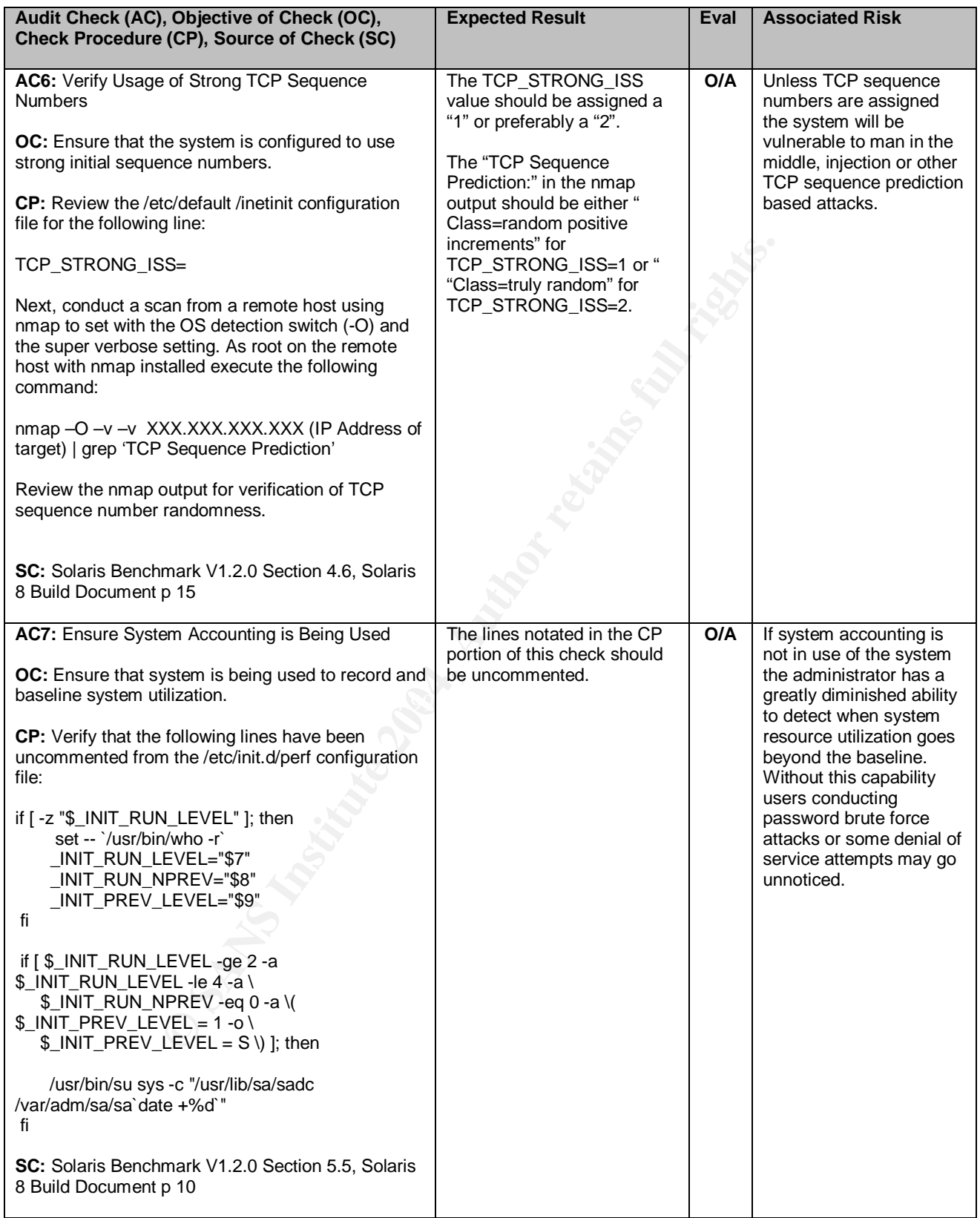

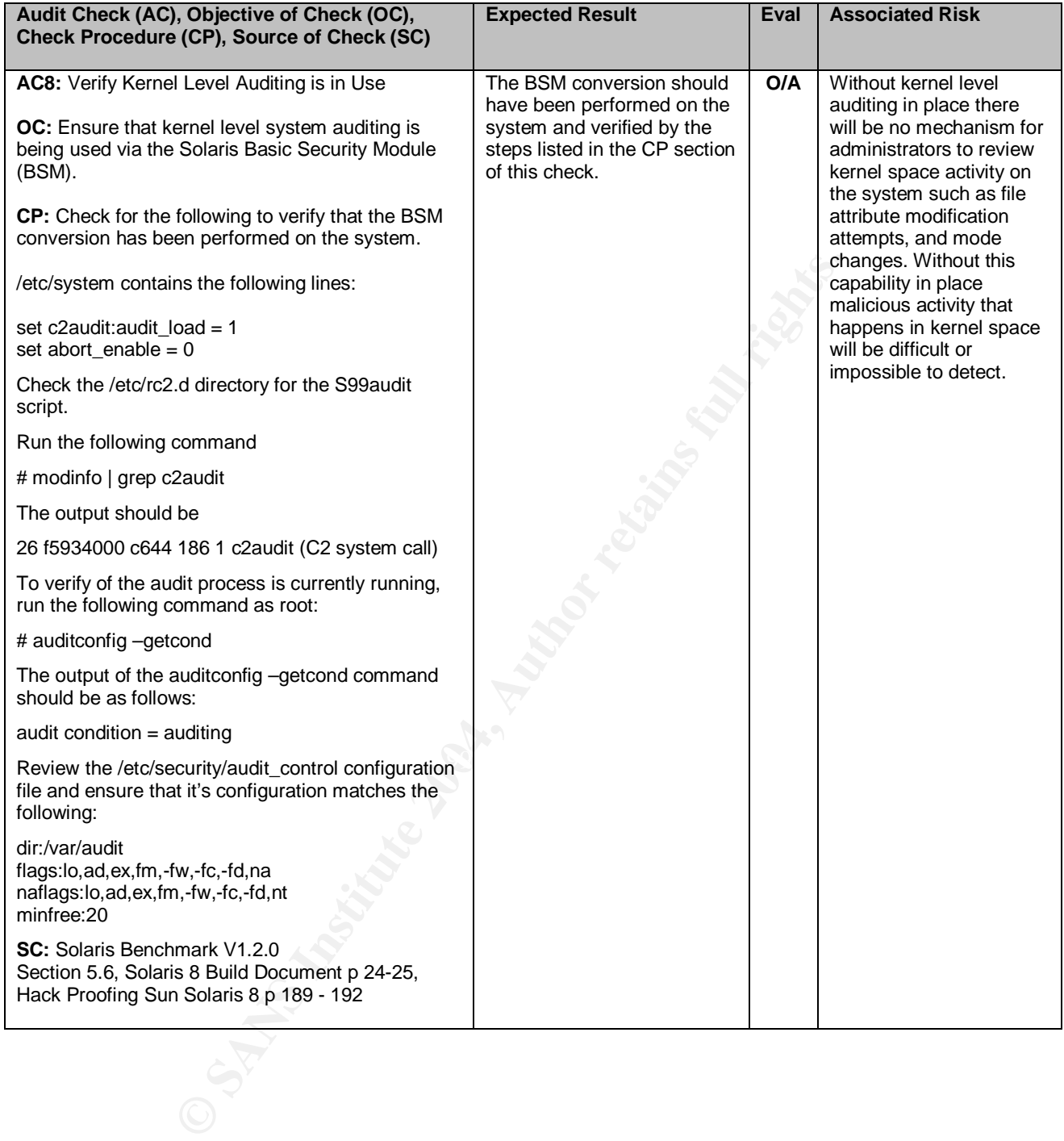

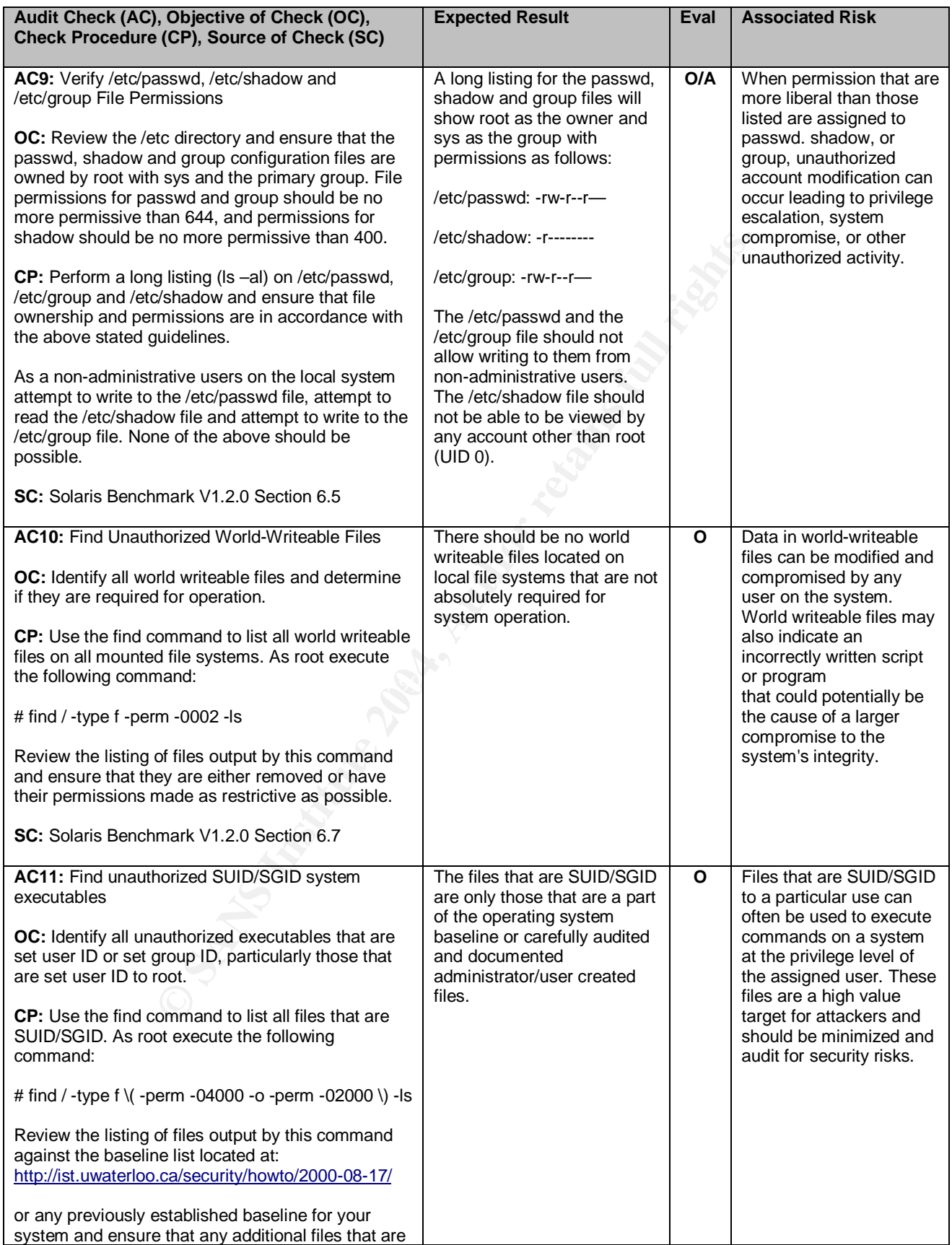

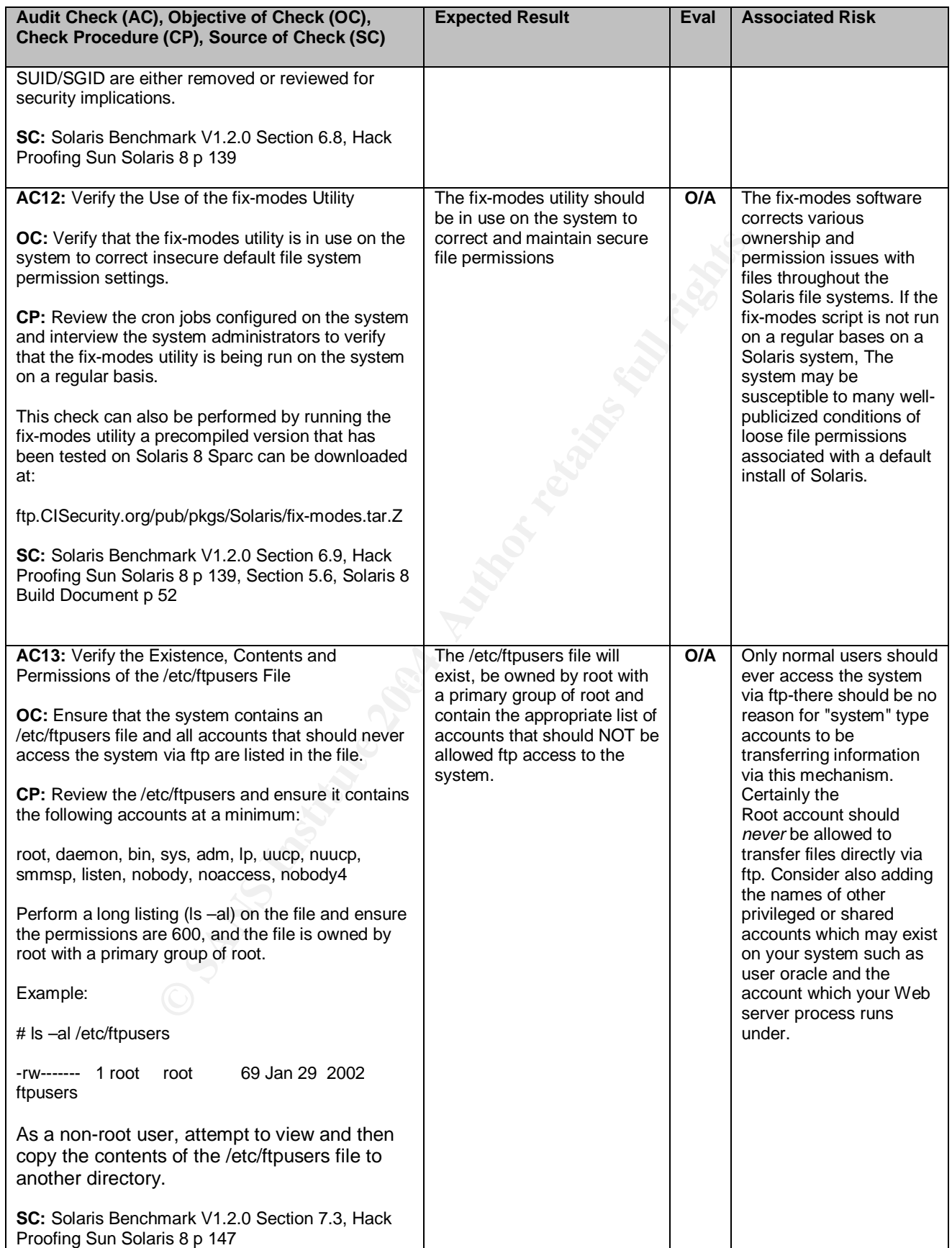

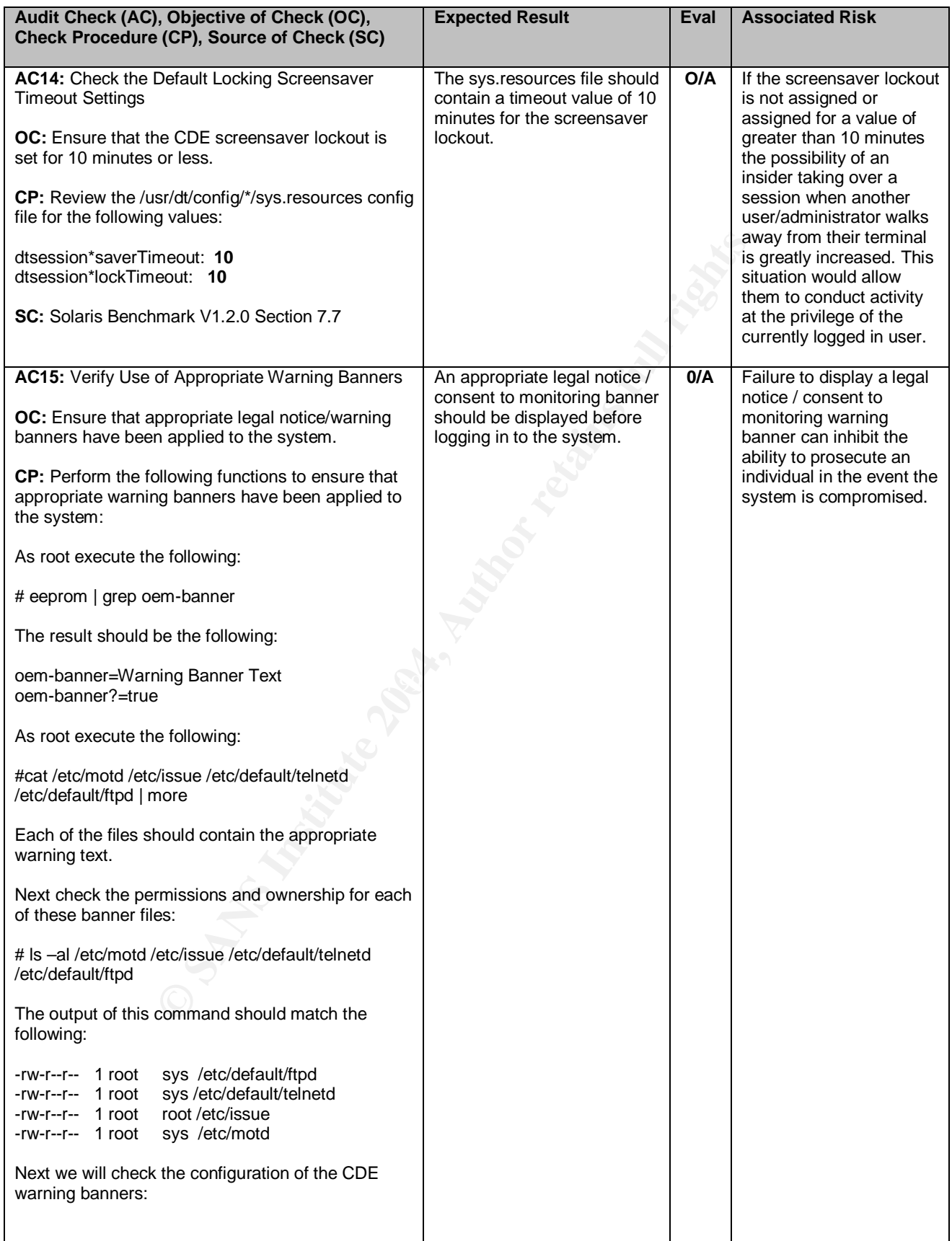

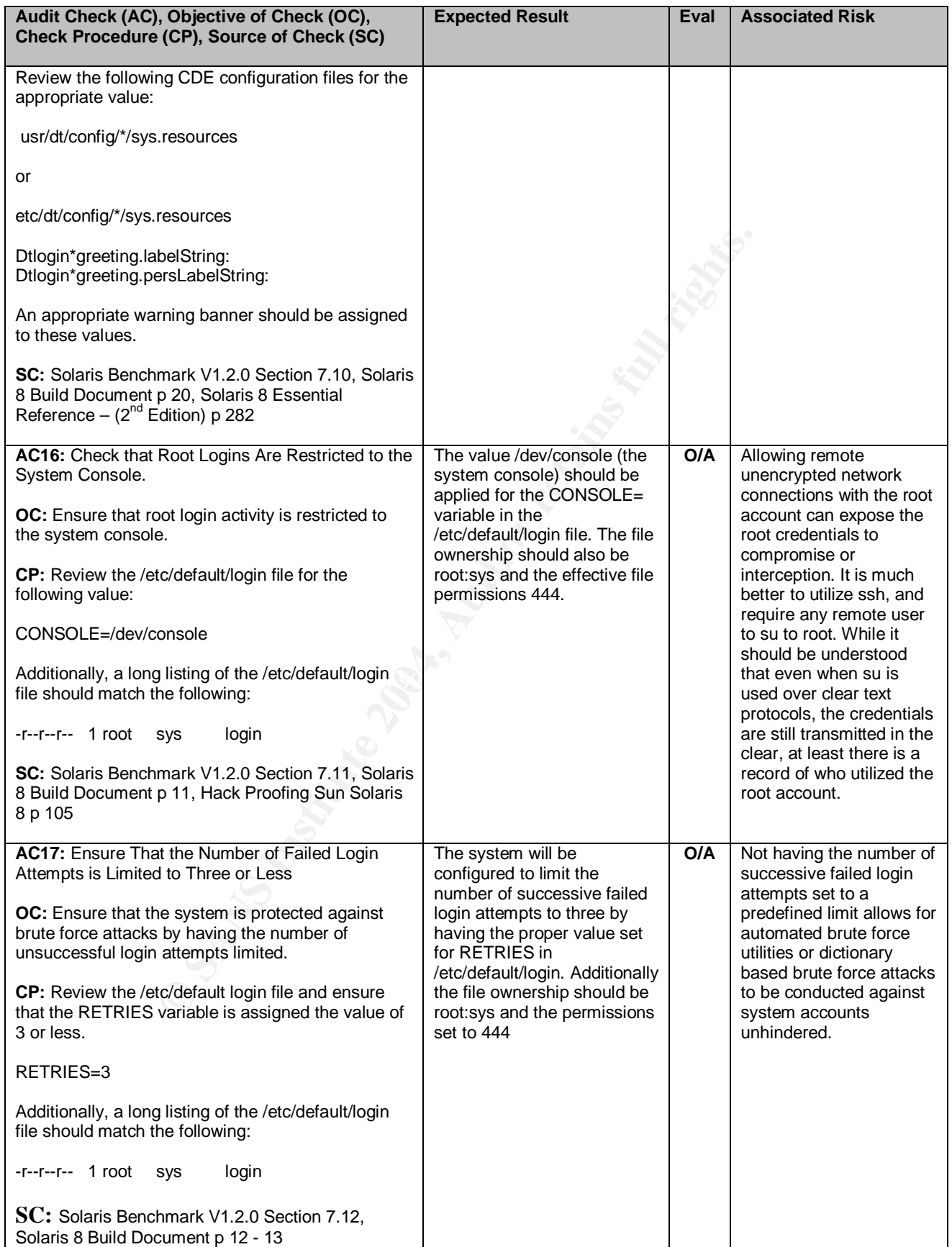

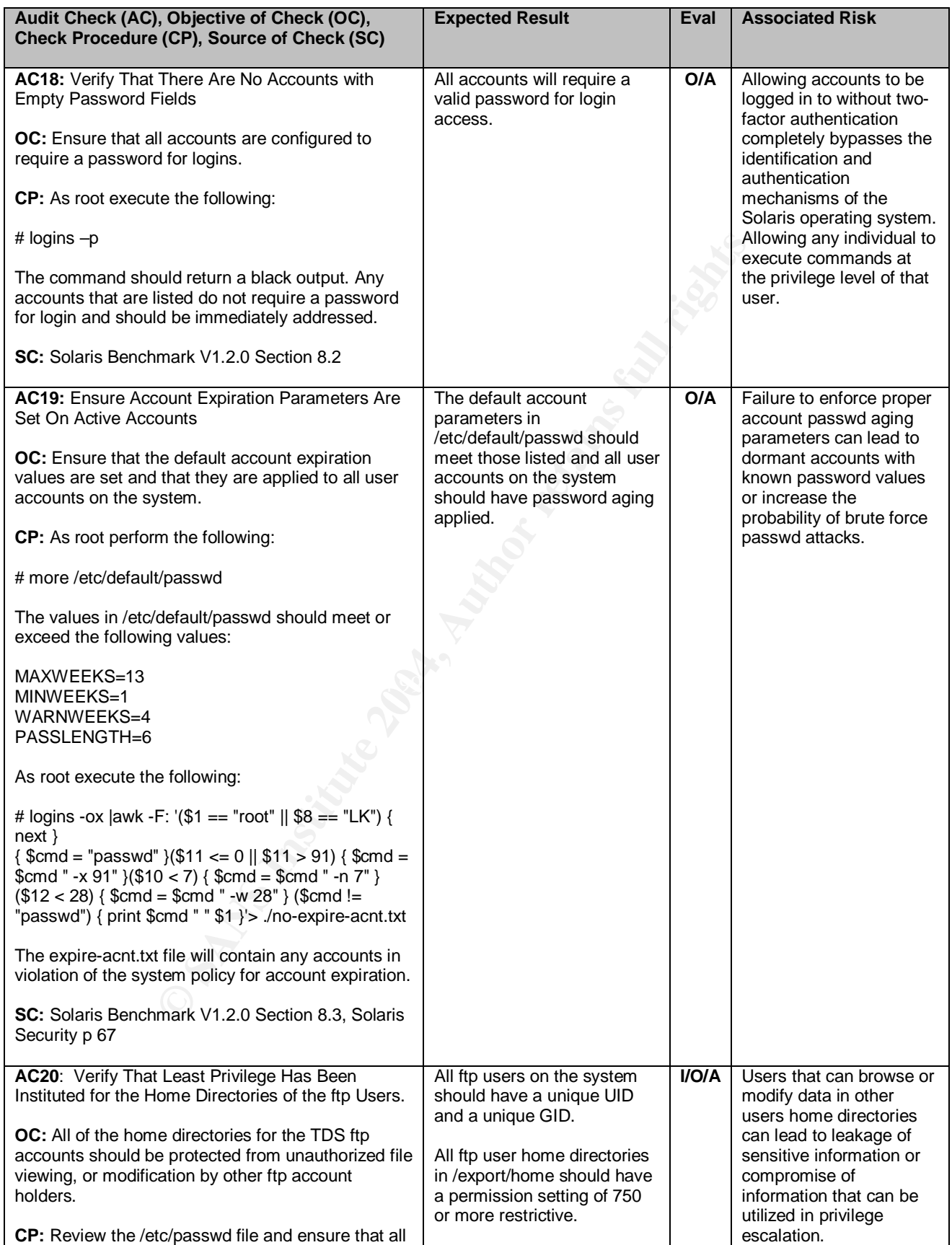

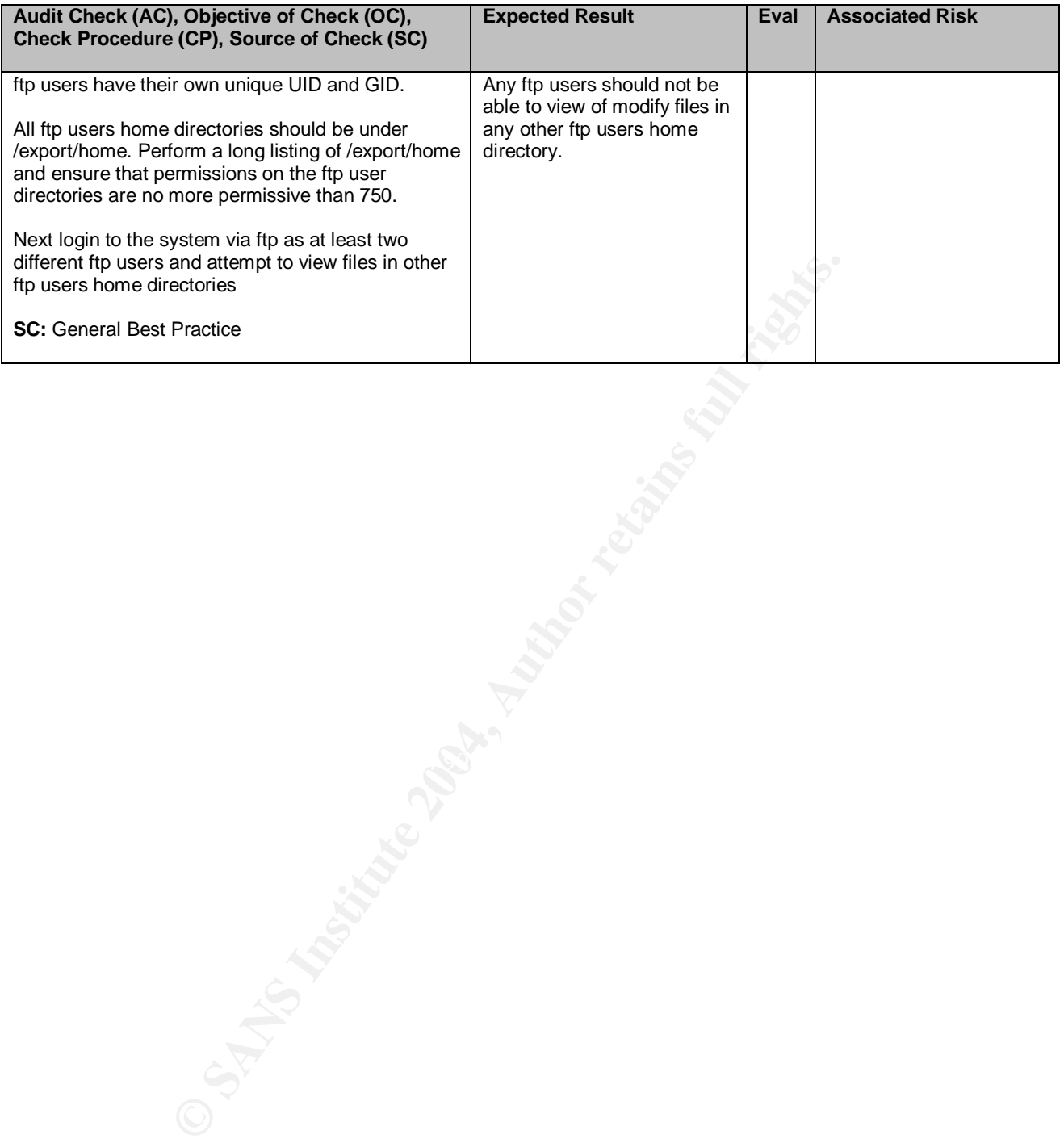

## **3 Assignment 3 – Conduct the Audit**

The items listed below are the ten audit checks from the audit checklist in section 2 that have the greatest impact on the overall security posture of the Wobulators Inc. Technology Distribution Server (TDS). The audit checks and their associated findings are listed as they appear in the audit checklist and are not ranked by impact or severity. Under different operational conditions or system configuration a somewhat different list of representative audit checks may have been presented for evaluation.

## **3.1 Audit Check AC1**

**AC1:** Ensure All Applicable Operating System Security Patches Are Installed

#### **Audit Check AC1 Results:** Failure

**OC:** System must have all current vendor supplied operating system security patches installed.

**SC:** Solaris Benchmark V1.2.0 Section 1.1, Hack Proofing Sun Solaris 8 p 13-14

Factors reprint and start to be such that the more can environment at the security **Notes**: The security patch analysis was performed against the "Patches Containing Security Fixes" section of the Solaris 8 Recommended and Security patches report dated June 16 2003. This was the most current revision at the Patches report twice monthly, and is available from http://sunsolve.sun.com.

hat different list of representative audit checks may have be<br>for evaluation.<br>**dit Check AC1**<br>sure All Applicable Operating System Security Patches Are<br>eck AC1 Results: Failure<br>em must have all current vendor supplied oper This chart was compiled by performing a comparative analysis of the output of a showrev –p command against the current list of patches containing security fixes at the time if test. A similar type analysis can be performed in an automated fashion with tools supplied by Sun Microsystems. The issue with these tools is one requires the installation of perl and the other an additional package to the system. I felt that it was important to illustrate that a proper security patch analysis can be performed utilizing "operating system standard" commands. This can be helpful on a minimalist installation such as a firewall or DNS system, where the smallest possible system install is appropriate.

| <b>Solaris</b><br><b>Patch</b> | <b>Installed</b><br><b>Revision</b> | <b>Current</b><br><b>Revision</b> | <b>Solaris Patch</b><br><b>Description</b>      | <b>Security Findings / Recommendations</b>                                                                                                    |
|--------------------------------|-------------------------------------|-----------------------------------|-------------------------------------------------|----------------------------------------------------------------------------------------------------|
| 108869                         | 18                                  | 19                                | snmpdx/mibiisa/libssasnm<br>p/snmplib patch     | Revision 19 of the 108869 patch resolves an issue<br>where snmpdx fails while encoding pdu whose OID<br>is greater than 32bits.<br>The TDS is not running snmpdx or any other SNMP                                                                                            |
|                                |                                     |                                   |                                                 | applications. The security impact of the absence of<br>this patch is considered to be minimal. The auditor<br>does however recommend the removal of the<br>SNMP/snmpdx packages in order to prevent any<br>possible future exposure to this or subsequent<br>security issues. |
| 108975                         | 6                                   | 8                                 | /usr/bin/rmformat and<br>/usr/sbin/format patch | This patch resolves a function issue with the format<br>command. Absence of this patch has no security<br>impact to this system at this time.                                                                                                    |
| 108987                         | 12                                  | 13                                | Patch for patchadd and<br>patchrm               | Resolves a number of issues with the patchadd and<br>patchrm commands that can potentially result in an<br>unstable system.                                                                                                    |
|                                |                                     |                                   |                                                 | Absence of patch has minimal security impact on<br>this system at this time                                                                                                    |
| 109091                         | 5                                   | 6                                 | /usr/lib/fs/ufs/ufsrestore<br>patch             | Corrects a situation where ufsrestore has problems<br>after restoring empty incremental dump.                                                                                                    |
|                                |                                     |                                   |                                                 | The absence of this patch is considered to have a<br>no security impact upon the system at this time.                                                                                                    |
| 109154                         | 9                                   | 18                                | PGX32 Graphics                                  | Resolves a number of issues that can result in<br>screen distortions and displaying some URLs with<br>PGX32 causes Xserver to crash, a locally<br>exploitable buffer overflow, and a number of<br>conditions that can result in a denial of service<br>condition.             |
|                                |                                     |                                   |                                                 | Absence of patch has a security impact on this<br>system. It is strongly recommended that revision 18<br>of the 109154 patch for Solaris 8 (sparc) be<br>installed on the TDS.                                                                                                |
| 109354                         | 5                                   | 19                                | dtsession patch                                 | Resolves a security issue where a local user may<br>be able to execute arbitrary code or commands with<br>the privileges of the dtsession(1) CDE Session<br>Manager. The dtsession CDE Session Manager<br>runs with root privileges.                                          |
|                                |                                     |                                   |                                                 | The absence of this patch has medium-high<br>security impact upon this system at this time. It is<br>strongly recommended that revision 19 of the<br>109354 patch for Solaris 8 (sparc) be installed on<br>the TDS.                                                           |
|                                |                                     |                                   |                                                 |                                                                                                    |

**Table 3. Sun Solaris 8 Security Patch Analysis Report**

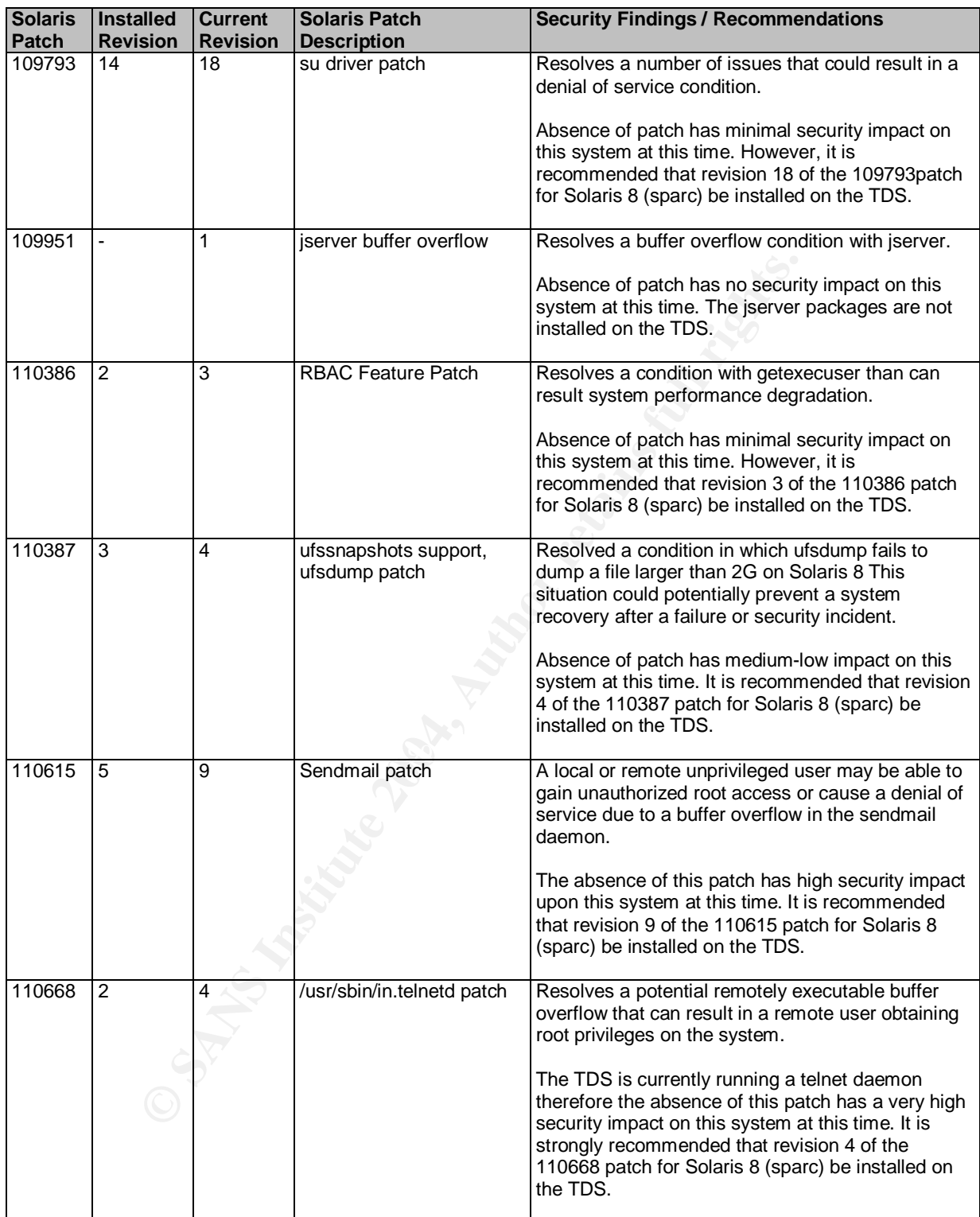

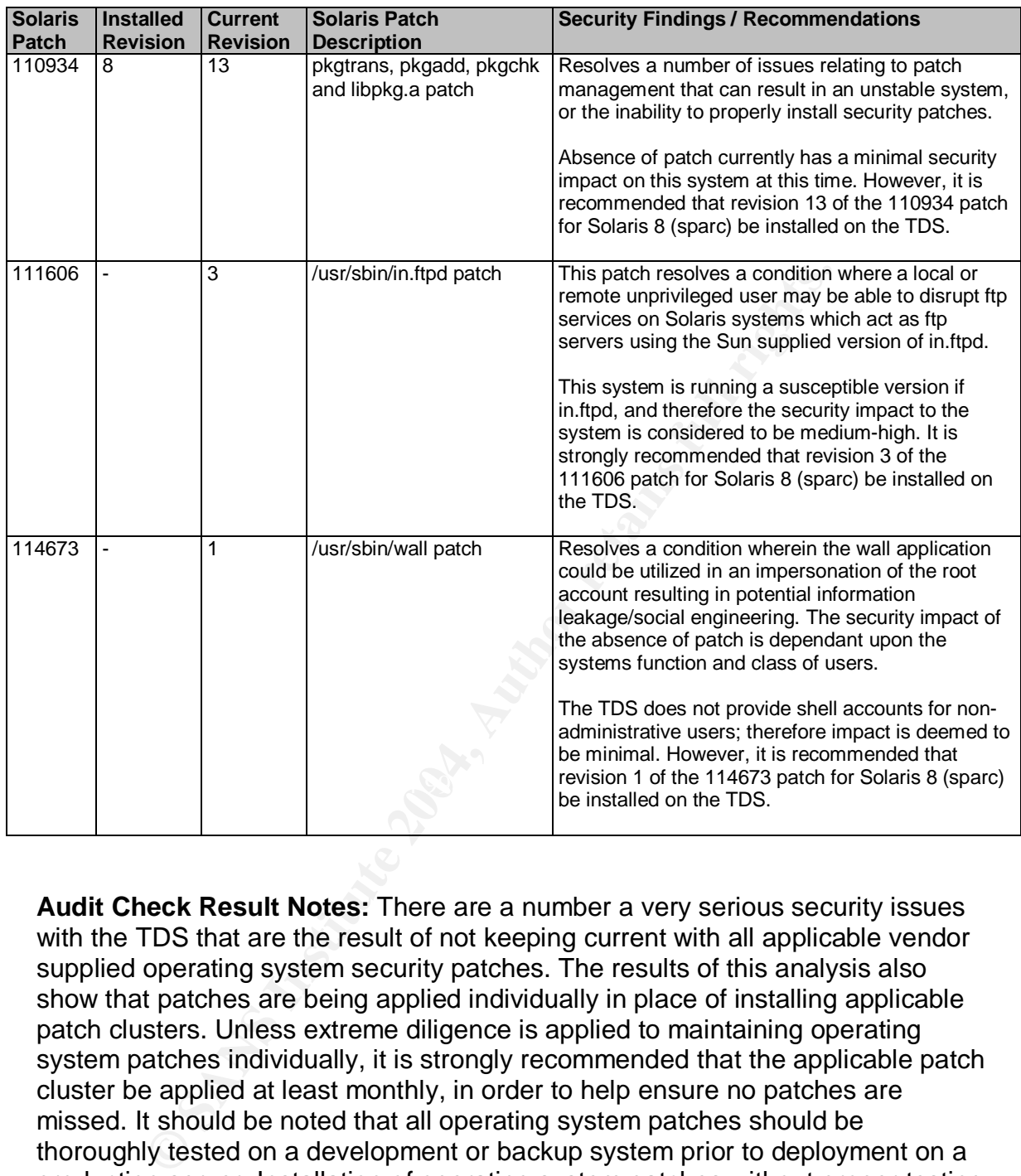

**Audit Check Result Notes:** There are a number a very serious security issues with the TDS that are the result of not keeping current with all applicable vendor supplied operating system security patches. The results of this analysis also show that patches are being applied individually in place of installing applicable patch clusters. Unless extreme diligence is applied to maintaining operating system patches individually, it is strongly recommended that the applicable patch cluster be applied at least monthly, in order to help ensure no patches are missed. It should be noted that all operating system patches should be thoroughly tested on a development or backup system prior to deployment on a production server. Installation of operating system patches without proper testing can result in a self-induced denial of service condition, by inadvertently disrupting system functionality.

### **3.2 Audit Check AC2**

**AC2:** Verify Use and Proper Operation of TCP Wrappers

#### **Audit Check AC2 Results:** Failure

**OC:** TCP Wrappers installed, properly configured and operational on the system

Extrol me existence or *rectronssta.almoye and velocities*.<br>
Chosts.deny file contains a single ALL:ALL entry notating a desture. Review the */etc/hosts.allow file and ensure that the for fondste sither by IP version 4 add* **CP:** Check for the existence of /etc/hosts.allow and /etc/hosts.deny. Ensure that the /etc/hosts.deny file contains a single ALL:ALL entry notating a deny by default posture. Review the /etc/hosts.allow file and ensure that the file contains only a list of hosts either by IP version 4 address or conical domain name that are explicitly allowed to connect to the host on a service by service bases.

Verify the network services started by inetd are wrapped by verifying they are started from tcpd in /etc/inet/inetd.conf.

For example:

ftp stream tcp6 nowait root **/usr/sbin/tcpd** in.ftpd

Configure a test system to reside outside the IP address range defined in /etc/hosts.allow and attempt to make a connection to the ftp server running on the TDS. The connection attempt should be refused.

**SC:** Solaris Benchmark V1.2.0 Section 1.2, Solaris Security p 168-169, Solaris 8 Build Document p 52

The following screen output was captured utilizing the "script" command while executing the steps in Audit Check AC2. When applicable, notes have been added to the output for clarification purposes.

#### *As root enter the /etc directory and check for the existence and review the contents of the hosts.allow and hosts.deny configuration files:*

# cd /etc # more hosts.allow hosts.allow: No such file or directory # more hosts.deny hosts.deny: No such file or directory

*Switch to the /etc/inet.d and check the inetd.conf entry for an known operational TCP based network service and check that it is being started from tcpd and not directly from the service binary:*

# cd /etc/inet

# more inetd.conf | grep in.ftpd

ftp stream tcp6 nowait root **/usr/sbin/in.ftpd** in.ftpd

that the TCP Wrappers application is not installed on the TI<br>oles not have the ability to control connection attempts to TC<br>ivia IP version 4 address or conical domain names. The nee<br>month of TCP Wrappers has been negated **Audit Check Result Notes:** The actions of this audit check listed above revealed that the TCP Wrappers application is not installed on the TDS and the system does not have the ability to control connection attempts to TCP based services via IP version 4 address or conical domain names. The need for remote verification of the function of TCP Wrappers has been negated by the absence of the application.
## **3.3 Audit Check AC3**

**AC3:** Determine if Secure Shell (SSH) is installed and operational.

### **Audit Check AC3 Results:** Failure

**OC:** Verify the installation of the secure shell (SSH)

**CP:** Execute the following commands as root:

#  $ps -e$  | grep sshd

# pkginfo –l | grep openssh

Just in case the ssh daemon was not installed via a Solaris package, we can also check for a startup script and remotely for sshd.

# ls /etc/rc2.d | grep ssh

If this command returns nothing there is not an ssh startup script in /etc/rc2.d

Next conduct a scan using nmap to see if the ssh daemon is listening:

nmap –p22 XXX.XXX.XXX.XXX (IP Address of target)

SC: Solaris Benchmark V1.2.0 Section 1.3, Hackproofing Sun Solaris 8 p 189 -192

Cute the following commands as foot:<br> **Sample propers and Author Sand Author Sand Author Sand Author Sand Author Sand Autor Sand Proper State 20 (1 Jerep ssh mmand returns nothing there is not an ssh startup script in** *N***<br>** The following screen output was captured utilizing the "script" command while executing the steps in Audit Check AC3. When applicable, notes have been added to the output for clarification purposes.

### *Check for the existence of a ssh daemon:*

bash-2.03# ps -e | grep sshd bash-2.03#

*Next check to see if ssh has been installed via a Solaris package:*

bash-2.03# pkginfo -l | grep OpenSSH bash-2.03#

*Verify that there is no startup script for the ssh daemon:*

bash-2.03# ls /etc/rc2.d | grep ssh bash-2.03#

*Finally a remote scan for ssh will be conducted from a remote host on the same network segment running Linux:*

[kromar@hector ssh]\$ nmap -p 22 XX.XX.XX.XXX (TDS IP Address) Starting nmap V. 3.00 ( www.insecure.org/nmap/ ) The 1 scanned port on (XX.XX.XX.XXX) is: closed Nmap run completed -- 1 IP address (1 host up) scanned in 0 seconds

Figure 1, the text of the interval of the much more secure manner. Not utilized the the overall security post<br>
est extent possible greatly reduces the overall security post<br>
chronomise for the probability of interception o **Audit Check Result Notes:** From the above actions we can tell that ssh is neither active nor installed on the TDS. The ssh suite of applications provides equivalent functionality as many of the standard UNIX protocols such as rsh, rexec, rlogin, telnet, and ftp in a much more secure manner. Not utilizing ssh to the greatest extent possible greatly reduces the overall security posture of the TDS by increasing the probability of interception of system credentials in transit, susceptibility to impersonation, and man in the middle attacks, network sniffing, and other means of compromise for sensitive company data. In short, move off of telnet and ftp for day-to-day operations and replace all of the traditional r-services with the ssh equivalent. At this point in time there are not many valid reasons for substituting less secure services with ssh.

# **3.4 Audit Check AC4**

**AC4:** Verify the Minimization of All Nonessential Network Services

## **Audit Check AC4 Results:** Failure

**OC:** All but mission essential network services should be disabled by commenting out with a "#" before the applicable line in /etc/inet/inetd.conf, or by having their startup scripts renamed/deleted so that they do not execute at system boot time.

## **CP:**

(1) Determine what network services are essential for routine system operation:

Conduct an interview with system administrators to determine what protocols/services are utilized for system administration and what protocols/services are utilized by authorized clients for system connectivity.

(2) Utilize the results of the interview to formulate a list of network protocols/services that are should be disabled on the system to avoid unnesessary threat exposure.

(3) Check the invocation mechanisms for the network protocols/services deemed unnesessary and ensure that they are disabled.

eir startup scripts renamed/deleted so that they do not exect<br>oot time.<br>The what network services are essential for routine system<br>an interview with system administrators to determine what<br>/services are utilized for system (3)(a) Review the /etc/inet/inetd.conf file and verify that all services deemed unnesessary have been disabled with a comment character "#" before their applicable entry, or had their entries removed from the file. Those services that have not been disabled/removed should be noted in the findings and should be assessed for known vulnerabilities.

Services that should be strongly considered for being disabled at a minimum are listed below:

time, echo, discard, daytime, chargen, fs, dtsc, exec, comsat, talk, finger, uucp, name, xaudio, telnet, ftp, rlogin, rsh, rcp, tftp, printer(lpd), rquotad, rpc.ttdbserverd, DiskSuite support daemons, and kerbd

 $(3)(b)$  Review the runlevel directories rcX.d (where X is a value of 2 through 3) and ensure that all network services deemed have been disabled by renaming or removal of the applicable startup script, so that the network protocol/service does not become invoked what the system is brought to the applicable run level.

**Note:** Depending upon the prior system configuration and the packages selected at install time, some of the startup scripts listed above may not be present. A convenient and easily reversible method to disable start scripts without deleting them is to place the characters "NO" at the beginning of the script name so that they are passed over by the boot process.

From a remote host utilize the nmap application to verify what network services the system is running. As root execute the following commands:

For TCP based services:

nmap –sT XXX.XXX.XXX.XXX (IP Address of target)

For UDP based services:

nmap –sU XXX.XXX.XXX.XXX (IP Address of target)

For RPC based services

nmap -sR XX.XX.XX.XXX (IP Address of target)

**SC:** Solaris Benchmark V1.2.0 Section 2.1 – 2.11, Solaris Security p 124 – 128, Solaris 8 Build Document p 15 – 20

based services:<br> **FXXX.XXX.XXX.XXX (IP Address of target)**<br>
based services:<br>
JXXX.XXX.XXX.XXX (IP Address of target)<br>
based services<br>
RXX.XX.XXX.XXX (IP Address of target)<br>
ris Benchmark V1.2.0 Section 2.1 – 2.11, Solaris functional requirements of the TDS it was determined that the only network After interviewing the TDS system administrators and carefully reviewing the services that was essential for the TDS operation was an FTP server and an X11 server for the use of CDE on the system console. The TDS itself provided no other services to remote or local clients other than file transfer. Most, if not all of the system administration is performed from the system console. The administrators did express a desire for an SSH implementation so that system maintenance and troubleshooting could be performed from their desktops or a remote location in a secure manner.

The /etc/inet/inetd.conf configuration file was then reviewed and the following services were found to not have their entries commented (with a "#") out, preventing them from being started via the superserver.

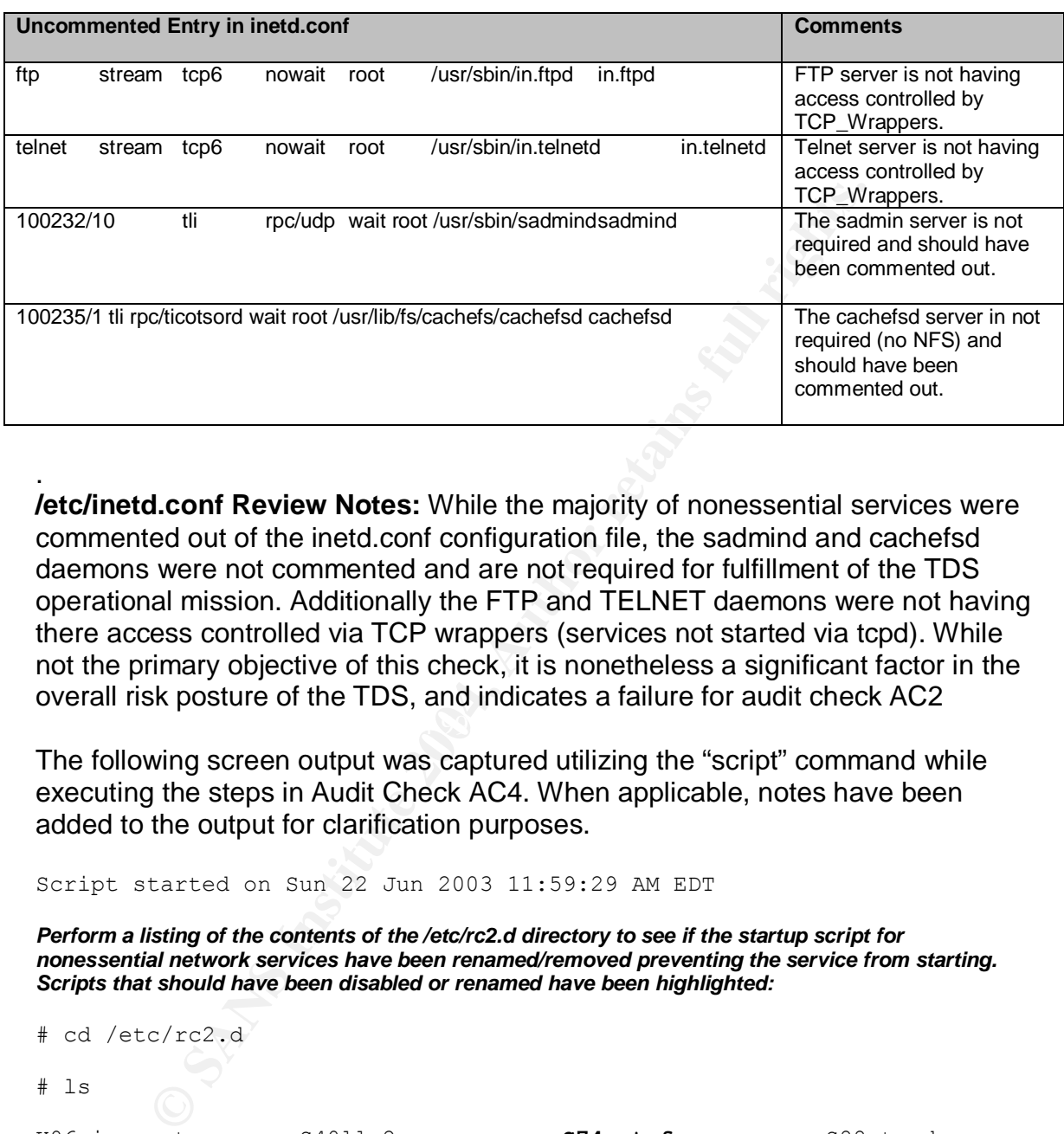

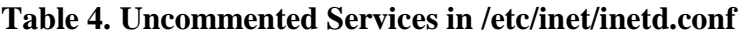

**/etc/inetd.conf Review Notes:** While the majority of nonessential services were commented out of the inetd.conf configuration file, the sadmind and cachefsd daemons were not commented and are not required for fulfillment of the TDS operational mission. Additionally the FTP and TELNET daemons were not having there access controlled via TCP wrappers (services not started via tcpd). While not the primary objective of this check, it is nonetheless a significant factor in the overall risk posture of the TDS, and indicates a failure for audit check AC2

The following screen output was captured utilizing the "script" command while executing the steps in Audit Check AC4. When applicable, notes have been added to the output for clarification purposes.

Script started on Sun 22 Jun 2003 11:59:29 AM EDT

*Perform a listing of the contents of the /etc/rc2.d directory to see if the startup script for nonessential network services have been renamed/removed preventing the service from starting. Scripts that should have been disabled or renamed have been highlighted:*

# cd /etc/rc2.d

.

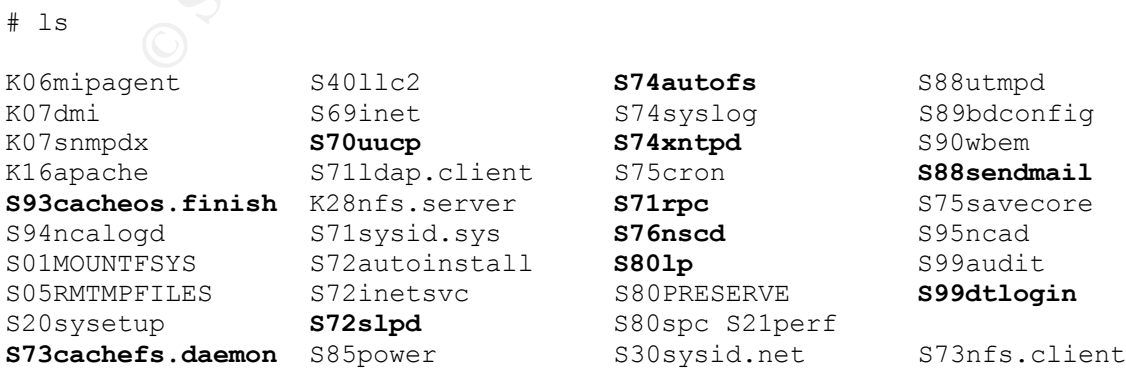

*Next, perform a listing of the contents of the /etc/rc3.d directory to see if the startup script for nonessential network services have been renamed/removed preventing the service from starting. Scripts that should have been disabled or renamed have been highlighted:*

bash-2.03# cd rc3.d/

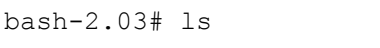

README **S50apache S77dmi S15nfs.server S76snmpdx** S80mipagent

*Next verify the findings listed above from a Linux host on the same network segment by using the nmap scanner to see what is available on the TDS network interface. All network services deemed nonessential as part of the audit are highlighted and should be disabled.*

[root@hector rpcinfo]# nmap -sT XX.XX.XX.XXX (TDS IP Address)

the findings listed above from a Linux host on the same network segment of osee what is available on the TDS network interface. All network serves all as part of the audit are highlighted and should be disabled.<br>
ctor repe Key fingerprint = AF19 FA27 2F94 998D FDB5 DE3D F8B5 06E4 A169 4E46 **32786/tcp open sometimes-rpc25** Starting nmap V. 3.00 ( www.insecure.org/nmap/ ) Interesting ports on (XX.XX.XX.XXX): (The 1590 ports scanned but not shown below are in state: closed) Port State Service 21/tcp open ftp **23/tcp open telnet 25/tcp open smtp 80/tcp open http 111/tcp open sunrpc 587/tcp open submission 898/tcp open unknown 4045/tcp open lockd** 6000/tcp open X11 **32771/tcp open sometimes-rpc5**

Nmap run completed -- 1 IP address (1 host up) scanned in 50 seconds

*All of the above listed TCP ports with the exception of ftp and the X11 server are not required for normal TDS operation and should be disabled.*

[root@hector rpcinfo]# nmap -sU XX.XX.XX.XXX (TDS IP Address)

Starting nmap V. 3.00 ( www.insecure.org/nmap/ ) Interesting ports on (XX.XX.XX.XXX): (The 1454 ports scanned but not shown below are in state: closed) Port State Service **111/udp open sunrpc 161/udp open snmp** 181/udp open xdmcp **514/udp open syslog 520/udp open route 4045/udp open lockd 32771/udp open sometimes-rpc6 32772/udp open sometimes-rpc8 32773/udp open sometimes-rpc10 32775/udp open sometimes-rpc14 32776/udp open sometimes-rpc16 32777/udp open sometimes-rpc18 32780/udp open sometimes-rpc24**

**32786/udp open sometimes-rpc26**

Nmap run completed -- 1 IP address (1 host up) scanned in 190 seconds

*All of the above listed UDP ports are not required for normal TDS operation and should be disabled.*

[root@hector rpcinfo]# nmap -sR XX.XX.XX.XXX (TDS IP Address)

**ON DETAINS SCALUE CONSTRESS AND SELON ATE IN STAGE:** CLOSE State and put not since (RPC) open<br>
open the three open summarison<br>
open summarison and the predict (PRC)<br>
open summarison<br>
open summarison<br>
open summarison<br>
open Starting nmap V. 3.00 ( www.insecure.org/nmap/ ) Interesting ports on (XX.XX.XX.XXX): (The 1590 ports scanned but not shown below are in state: closed) Port State Service (RPC) 21/tcp open ftp **23/tcp open telnet 25/tcp open smtp 80/tcp open http 111/tcp open sunrpc (rpcbind V2-4) 587/tcp open submission** 898/tcp open **4045/tcp open lockd (nlockmgr V1-4)** 6000/tcp open X11 **32771/tcp open sometimes-rpc5 (status V1) 32786/tcp open sometimes-rpc25 (snmpXdmid V1)**

Nmap run completed -- 1 IP address (1 host up) scanned in 56 seconds

*All of the above listed ports found via the RPC scan with the exception of ftp and X11 are not required for normal TDS operation and should be disabled. There is some repetition here between what was found with the TCP and UDP scans, but it is best to try all three port scan methods in order to ensure maximum accuracy.*

Script done on Sun Jun 22 12:33:59 2003

*The findings collected from the Linux laptop verify the findings of the configuration review More network services than are needed are indeed alive and well on the TDS.*

**Audit Check Result Notes:** While it is very important to minimize ALL nonessential network services in order to minimize threat exposure, the telnet, rpcbind server, and the Sendmail smtp server are particularly high value targets. They run at a high privilege level, and have been the subject of numerous serious security exploits in the past (and future no doubt).

## **3.5 Audit Check AC6**

**AC6:** Verify Usage of Strong TCP Sequence Numbers

### **Audit Check AC3 Results:** Pass

**OC:** Ensure that the system is configured to use strong initial sequence numbers.

**CP:** Review the /etc/default /inetinit configuration file for the following line:

### TCP\_STRONG\_ISS=

Next conduct a scan from a remote host using nmap to set with the OS detection switch ( -O) and the super verbose setting. As root on the remote host with nmap installed execute the following command:

nmap –O –v –v XXX.XXX.XXX.XXX (IP Address of target) | grep 'TCP Sequence Prediction'

Review the nmap output for verification of TCP sequence number randomness.

**SC:** Solaris Benchmark V1.2.0 Section 4.6 , Solaris 8 Build Document p 15

executing the steps in Audit Check AC6. When applicable, notes have been<br>edded to the sutput for election aumerose The following screen output was captured utilizing the "script" command while added to the output for clarification purposes.

### *On the TDS review the /etc/default/inetinit file for the appropriate TCP\_STRONG\_ISS setting:*

**EXAMPLE AUTOMOUT CONDUCT THE CONDUCT CONDUCT SET AND AND THE SET AND AND THE SANDWARD CONDUCT SET AND AND AND THE SET AND AND AND SET AND AND SET AND AND SET AND AND AND SET AND AND THE PREDICTION THE PREDICTION**<br> **CONDUC** bash-2.03# more /etc/default/inetinit | grep TCP\_STRONG\_ISS # TCP STRONG ISS sets the TCP initial sequence number generation parameters. # Set TCP\_STRONG\_ISS to be:

TCP STRONG ISS=2

*Finally a remote scan with nmap will be conducted from a remote host on the same network segment in order to verify the TCP Sequence number setting*

[root@xactoid sol\_tcp\_sqn]# nmap -O -v -v xx.xx.xx.xxx | grep 'TCP Sequence Prediction'

No tcp,udp, or ICMP scantype specified, assuming SYN Stealth scan. Use -sP if you really don't want to portscan (and just want to see what hosts are up).

TCP Sequence Prediction: Class=truly random

**Audit Check Result Notes:** The local configuration check and the remote TCP sequence number verification performed with nmap revealed that the system is configuring to use nonrandom TCP sequence numbers. This situation makes it markedly more difficult for an attacker to conduct injection or man in the middle attacks against the TDS.

# **3.6 Audit Check AC8**

**AC8:** Verify Kernel Level Auditing is in Use and Properly Configured

**Audit Check AC8 Results:** Pass (Conditional See Notes for AC8)

**OC:** Ensure that kernel level system auditing is being used via the Solaris Basic Security Module (BSM).

bk for the following to verify that the BSM conversion has be<br>d on the system.<br>
em contains the following lines:<br>
<br>
dit:audit\_load = 1<br>
enable = 0<br>  $\neq$  letc/rc2.d directory for the S99audit script.<br>

collowing command<br> **CP:** Check for the following to verify that the BSM conversion has been performed on the system.

/etc/system contains the following lines:

set c2audit: audit  $load = 1$ set abort  $enable = 0$ 

check the /etc/rc2.d directory for the S99audit script.

Run the following command

# modinfo | grep c2audit

The output should be

26 f5934000 c644 186 1 c2audit (C2 system call)

 $\mathbb{R}^3$ To verify of the audit process is currently running, run the following command as root:

# auditconfig –getcond

The output of the auditconfig –getcond command should be as follows:

audit condition = auditing

Review the /etc/security/audit\_control configuration file and ensure that it's configuration matches the following:

dir:/var/audit flags:lo,ad,ex,fm,-fw,-fc,-fd,na naflags:lo,ad,ex,fm,-fw,-fc,-fd,nt minfree:20

**SC:** Solaris Benchmark V1.2.0 Section 5.6, Solaris 8 Build Document p 24-25, Hack Proofing Sun Solaris 8 p 189 - 192

The following screen output was captured utilizing the "script" command while executing the steps in Audit Check AC8. When applicable, notes have been added to the output for clarification purposes.

Script started on Sun Jun 22 15:40:15 2003

*Check the /etc/system file for verification that the BSMconv script has been run on the system.*

```
# more /etc/system | grep set
set c2audit: audit load = 1
```
set abort enable =  $0$ 

#### *Next verify that the startup script for the audit daemon is in rc2.d.*

# cd /etc/rc2.d

 $#$  ls

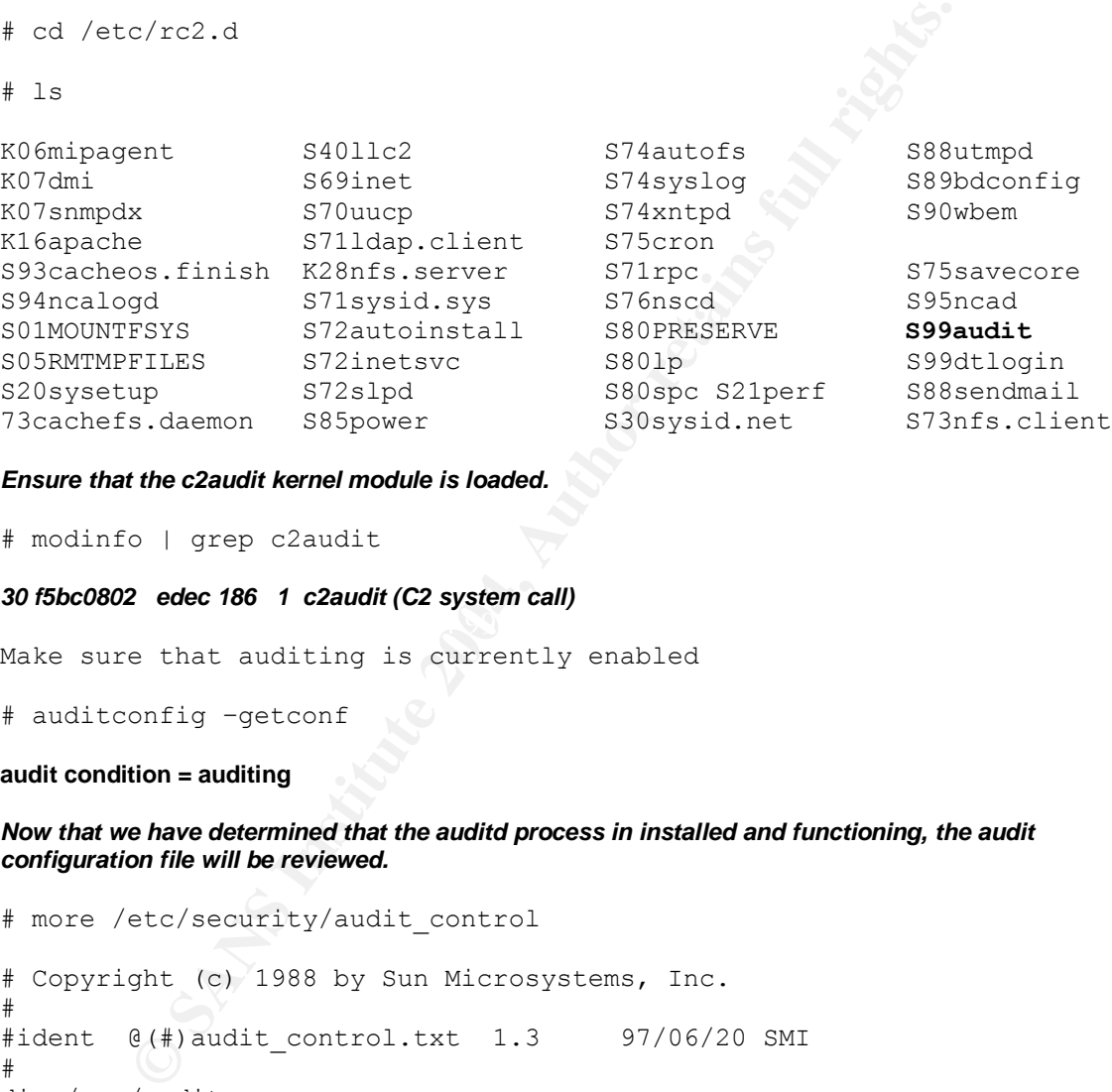

*Ensure that the c2audit kernel module is loaded.*

# modinfo | grep c2audit

 $\mathcal{L}(\mathcal{Q})$  for a fact of  $\mathcal{Q}(\mathcal{Q})$ *30 f5bc0802 edec 186 1 c2audit (C2 system call)*

Make sure that auditing is currently enabled

# auditconfig –getconf

**audit condition = auditing**

*Now that we have determined that the auditd process in installed and functioning, the audit configuration file will be reviewed.*

```
# more /etc/security/audit control
# Copyright (c) 1988 by Sun Microsystems, Inc.
#
#ident @(#)audit control.txt 1.3 97/06/20 SMI
#
dir:/var/audit
flags:lo,ad,-fa,-fd,nt,na,pc,fc,fm:
minfree:20
naflags:lo
#
script done on Tue Jun 22 15:41:26 2003
```
**Audit Check Result Notes:** While the system does not completely meet the requirements outlined in AC8, auditing is enabled and most of the required audit flags are configured with the exception of ex (execution), –fw (file write failures), and no (no class). Several audit flags were missed in the non-attributable section; ad (administrative), ex (execution), fm (file modification), -fw (file write failure), -fs (file create failure), -fd (file delete failure), nt (network events) were all absent from the operational configuration.

In order to introducte an appropriate level of exceptive Control details and propriate level of the administrator is too aggressive to detail of storage) intensive. If the administrator is too aggressive toto, there can be C2 or kernel level auditing is often a very subjective situation. Each system should be baselined, and a determination made as to what level of granularity is sufficient in order to introduce an appropriate level of detective control in to the system configuration. C2 or BSM auditing is very processor and disk (both activity and storage) intensive. If the administrator is too aggressive with the audit configuration, there can be a serious performance hit on the system or even the potential for a denial of service condition if there is a large deviation from baseline system activity. In short, BSM auditing is more of an art than a science. While the TDS configuration did not meet the standard set in the Solaris Benchmark V1.2.0, it was deemed appropriate for this hardware under this operational situation.

# **3.7 Audit Check AC13**

**AC13:** Verify the Existence, Contents and Permissions of the /etc/ftpusers File

### **Audit Check AC13 Results:** Pass

**OC:** Ensure that the system contains an /etc/ftpusers file and all accounts that should never access the system via ftp are listed in the file.

**CP:** Review the /etc/ftpusers and ensure it contains the following accounts at a minimum:

root, daemon, bin, sys, adm, lp, uucp, nuucp, smmsp, listen, nobody, noaccess, nobody4

Perform a long listing (ls –al) on the file and ensure the permissions are 600, and the file is owned by root with a primary group of root.

Example:

# ls –al /etc/ftpusers

-rw------- 1 root root 69 Jan 29 2002 ftpusers

 $\blacksquare$ another directory. As a non-root user, attempt to view and then copy the contents of the /etc/ftpusers file to

**SC:** Solaris Benchmark V1.2.0 Section 7.3, Hack Proofing Sun Solaris 8 p 147

ew the /etc/ftpusers and ensure it contains the following acc<br>
The contains of the and the same permissions<br>
a long listing (Is -al) on the file and ensure the permissions<br>
owned by root with a primary group of root.<br>
Fans Note: On many systems this check may not be considered of primary importance, but due to the fact the that TDS is in essence an FTP Server, this check is considered of high value.

The following screen output was captured utilizing the "script" command while executing the steps in Audit Check AC13. When applicable, notes have been added to the output for clarification purposes.

*Check the existence of, and review the contents of the /etc/ftpusers file:*

# more /etc/ftpusers root daemon bin sys adm lp uucp nuucp listen nobody noaccess nobody4

*Compare the contents against the /etc/password file and see if all appropriate users are listed within the /etc/ftpusers file.*

```
Example 2013<br>
Example 2014<br>
CONSERNATION CONSERNATION CONSERNATION<br>
CONSERNATION CONSERNATION<br>
CONSERNATION CONSERNATION<br>
Example 2014, AUTOR<br>
CONSERNATION<br>
CONSERNATION<br>
CONSERNATION<br>
CONSERNATION<br>
CO
bizmark:x:1007:6007:/export/home/bizmark:/usr/bin/bash
# more /etc/passwd
root:x:0:1:Super-User:/:/usr/bin/bash
daemon:x:1:1::/:/dev/null
bin:x:2:2::/usr/bin:/dev/null
sys:x:3:3::/:/dev/null
adm:x:4:4:Admin:/var/adm:/dev/null
lp:x:71:8:Line Printer Admin:/usr/spool/lp:/dev/null
uucp:x:5:5:uucp Admin:/usr/lib/uucp:/dev/null
nuucp:x:9:9:uucp Admin:/var/spool/uucppublic:/dev/null
listen:x:37:4:Network Admin:/usr/net/nls:/dev/null
nobody:x:60001:60001:Nobody:/:/dev/null
noaccess:x:60002:60002:No Access User:/:/dev/null
nobody4:x:65534:65534:SunOS 4.x Nobody:/:/dev/null
sherwin:x:1008:6008:/export/home/sherwin:/bin/sh
mexicocity1:x:1003:6003:/export/home/mexicocity1:/bin/sh
berlin7:x:1004:6004:/export/home/berlin7:/bin/sh
tokyo4:x:1005:6005:/export/home/tokyo4:/bin/sh
newyork3:x:1006:6006:/export/home/newyork3:/bin/sh
```
*Finally check and verify the /etc/ftpusers file ownership and permissions:*

```
# ls -al /etc/ftpusers
```
-rw------- 1 root root 69 Jan 29 2002 /etc/ftpusers

*As a non-root user, attempt to view and then copy the contents of the /etc/ftpusers file to another directory:*

bash-2.03\$ more /etc/ftpusers

/etc/ftpusers: Permission denied

bash-2.03\$ cp /etc/ftpusers /export/home/kromar

cp: cannot open /etc/ftpusers: Permission denied

**Audit Check Result Notes:** Particularly because the TDS is in essence a File Transfer Protocol server, is it important to prevent users from logging in to the server with system level accounts. The results of this check show that the /etc/ftpusers file is properly configured and has the correct effective permission settings.

# **3.8 Audit Check AC15**

**AC15:** Verify Use of Appropriate Warning Banners

## **Audit Check AC15 Results:** Pass

**OC:** Ensure that appropriate legal notice/warning banners have been applied to the system.

**CP:** Perform the following functions to ensure that appropriate warning banners have been applied to the system:

As root execute the following:

# eeprom | grep oem-banner

The result should be the following:

oem-banner=Warning Banner Text oem-banner?=true

As root execute the following:

cat /etc/motd /etc/issue /etc/default/telnetd /etc/default/ftpd | more Each of the files should contain the appropriate warning text.

Next check the permissions and ownership for each of these banner files:

# ls –al /etc/motd /etc/issue /etc/default/telnetd /etc/default/ftpd

The output of this command should match the following:

orm the following functions to ensure that appropriate warnin<br>
m applied to the system:<br>
xecute the following:<br>
xecute the following:<br>
the following:<br>
mer=Warning Banner Text<br>
xecute the following:<br>
xecute the following:<br> -rw-r--r-- 1 root sys /etc/default/ftpd -rw-r--r-- 1 root sys /etc/default/telnetd -rw-r--r-- 1 root root /etc/issue -rw-r--r-- 1 root sys /etc/motd

Next we will check the configuration of the CDE warning banners:

Review the following CDE configuration files for the appropriate value:

usr/dt/config/\*/sys.resources

or

etc/dt/config/\*/sys.resources

Dtlogin\*greeting.labelString: Dtlogin\*greeting.persLabelString:

An appropriate warning banner should be assigned to these values.

**SC:** Solaris Benchmark V1.2.0 Section 7.10, Solaris 8 Build Document p 20, Solaris 8 Essential Reference –  $(2^{nd}$  Edition) p 282

The following screen output was captured utilizing the "script" command while executing the steps in Audit Check AC15. When applicable, notes have been added to the output for clarification purposes.

Script started on Sun Jun 22 12:32:00 2003

*Check to see if a banner has been applied to the eeprom, and if it contains appropriate text:*

sh-2.03# eeprom | grep oem-banner

oem-banner= TDS Authorized users only oem-banner?=true

*Review the contents of the motd, issue, telnet banner, and ftp banner files:*

sh-2.03# cat /etc/motd /etc/issue /etc/default/telnetd /etc/default/ftpd | more

TDS Authorized users only TDS Authorized users only BANNER="TDS Authorized users only" 'BANNER="TDS Authorized users only"'

### *Check the permissions of the above listed files:*

sh-2.03# ls -al /etc/motd /etc/issue /etc/default/telnetd /etc/default/ftpd

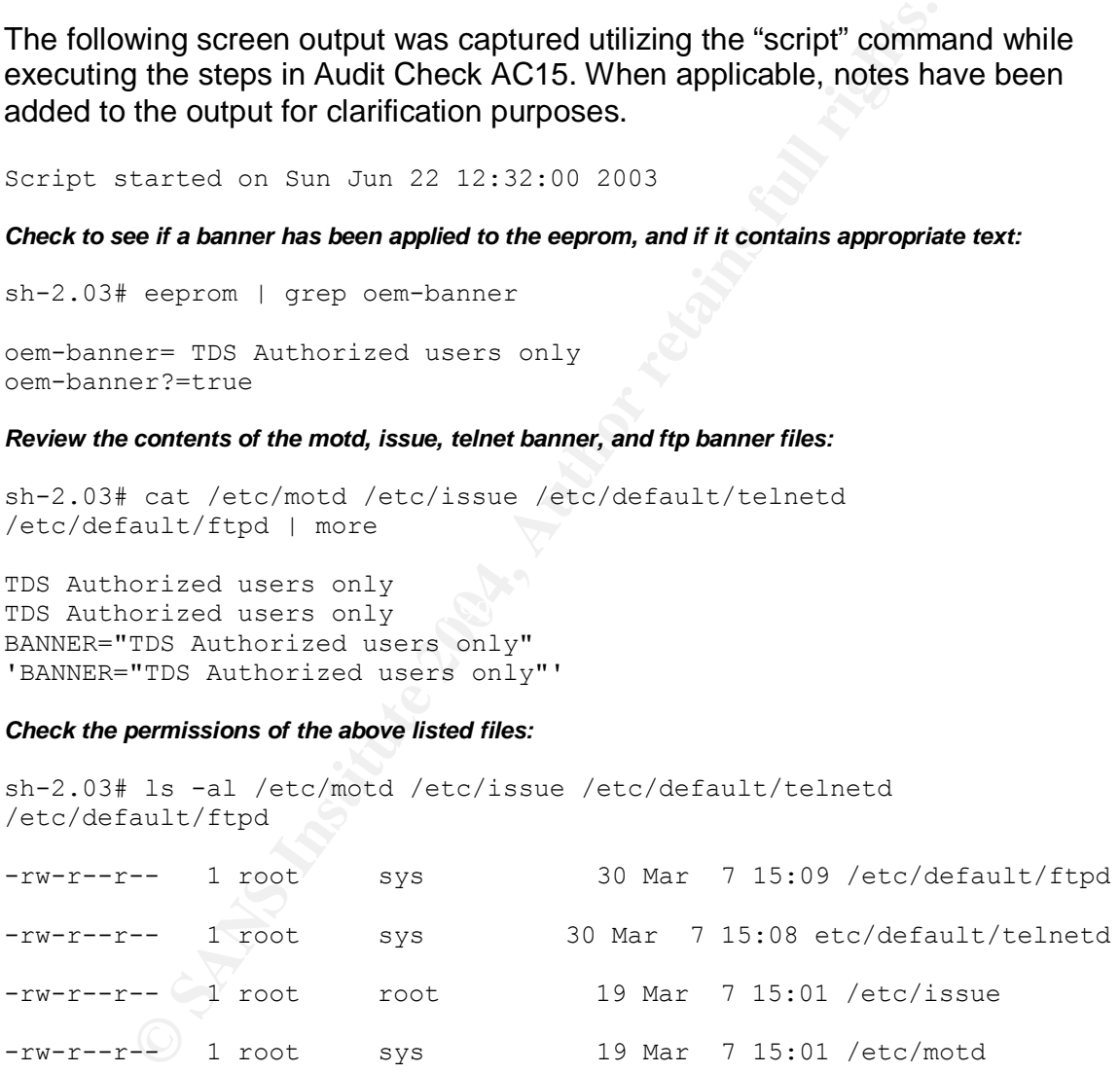

### *Review the sys.resources file for the proper banner entries for the CDE login screen:*

sh-2.03# more /usr/dt/config/\*/sys.resources |grep Dtlogin\*

Dtlogin\*greeting.labelString: Wobulators Inc. TDS Authorized users only. All activity is monitored." \

Dtlogin\*greeting.persLabelString: Wobulators Inc. TDS Authorized users only. All activity is monitored."\

**Audit Check Result Notes:** While this audit check may not appear high on some individuals priority list, it has been included because not only is having warning banners proven to be a deterrent for many would be intruders, they allow help to prove due diligence, and greatly enhance the prosecutability of security incidents. I myself have been involved in investigations where this was one of the deciding factors in whether to pursue legal action one the security incident was identified, documented, investigated and the perpetrator identified.

# **3.9 Audit Check AC19**

**AC19:** Ensure Account Expiration Parameters Are Set On Active Accounts

### **Audit Check AC19 Results:** Failure

**OC:** Ensure that the default account expiration values are set and that they are applied to all user accounts on the system.

**CP:** As root perform the following:

# more /etc/default/passwd

The values in /etc/default/passwd should meet or exceed the following values:

MAXWEEKS=13 MINWEEKS=1 WARNWEEKS=4 PASSLENGTH=6

As root execute the following:

oot perform the following:<br>
etc/default/passwd<br>
ss in /etc/default/passwd should meet or exceed the followir<br>
EKS=13<br>
KS=1<br>
NGTH=6<br>
xecute the following:<br>
ox |awk -F: '(\$1 == "root" || \$8 == "LK") { next } { \$cmd = "pa"<br>
1 < 28) { \$cmd = \$cmd " -w 28" } (\$cmd != "passwd") { print \$cmd " " \$1 }'> ./no-# logins -ox |awk -F: '(\$1 == "root" || \$8 == "LK") { next } { \$cmd = "passwd" }(\$11  $\epsilon$  = 0 || \$11 > 91) { \$cmd = \$cmd " -x 91" }(\$10  $\epsilon$  7) { \$cmd = \$cmd " -n 7" } (\$12) expire-acnt.txt

The expire-acnt.txt file will contain any accounts in violation of the system policy for account expiration.

**SC:** Solaris Benchmark V1.2.0 Section 8.3

The following screen output was captured utilizing the "script" command while executing the steps in Audit Check AC19. When applicable, notes have been added to the output for clarification purposes.

### *Review the /etc/default/password settings:*

```
bash-2.03# more /etc/default/passwd
#ident "@(#)passwd.dfl 1.3 92/07/14 SMI"
MAXWEEKS=13
MINWEEKS=1
WARNWEEKS=4
PASSLENGTH=6
```
*Run the following command against the system user list to find any user accounts that are in violation of the password policy:*

bash-2.03# logins -ox |awk -F:  $\lceil (51 == "root" || 58 == "LK")$  { next } {  $$cmd = "password" } ($11 <= 0 | $11 > 91) { $cond = $cmd " -x 91" } ($10 <= 0 | 11 > 91) { $cond = $cmd " -x 91" }$ 7) { \$cmd = \$cmd " -n 7" } (\$12 < 28) { \$cmd = \$cmd " -w 28" } (\$cmd != "passwd") { print \$cmd " " \$1 } '> ./no-expire-acnt.txt bash-2.03#

*Review the output of the command listed above to find any accounts in violation:*

```
bash-2.03# more no-expire-acnt.txt
passwd -x 91 -n 7 -w 28 bizmark
passwd -x 91 -n 7 -w 28 sherwin
bash-2.03#
```
3# more no-expire-acnt.txt<br>
x 91 - n 7 - w 28 bizmark<br>
x 91 - n 7 - w 28 bizmark<br>
x 91 - n 7 - w 28 bizmark<br>
S face of the successfull targets of brute force attacks but<br>
faction for former or disgruntled employees. The in **Audit Check Result Notes:** Dormant accounts or accounts with ancient passwords are often the successful targets of brute force attacks but are also an avenue of action for former or disgruntled employees. The information technology staff and system administrators should work with the human resources department of you organization to include an "account cleansing" procedure as part of the official outprocessing procedure for departing employees.

# **3.10 Audit Check AC20**

**AC20**: Verify That Least Privilege Has Been Instituted for the Home Directories of the ftp Users.

### **Audit Check AC20 Results:** Pass

**OC:** All of the home directories for the TDS ftp user accounts should be protected from unauthorized viewing, or modification by other ftp account holders.

**CP:** Review the /etc/passwd file and ensure that all ftp users have their own unique UID and GID.

All ftp users home directories should be under /export/home. As root perform a long listing of /export/home and ensure that permissions on the ftp user directories are no more permissive than 750.

Next, login to the system via ftp as at least two different ftp users and attempt to view files in other ftp users home directories.

**SC:** General Best Practice

executing the steps in Audit Check AC20. When applicable, notes have been The following screen output was captured utilizing the "script" command while added to the output for clarification purposes.

*Review the /etc/passwd file and ensure that all ftp users have their own unique UID and GID.*

```
From the Constitute 2004, Authorize Constitute 2004, Authorize Constitute 2004, Authorize 2014, Authorize 2014, Authorize 2014, Authorize 2014, Authorize 2014, Authorize 2014, Authorize 2014, Authorize 2014, Authorize 201
# more /etc/passwd
root:x:0:1:Super-User:/:/usr/bin/bash
daemon:x:1:1::/:/dev/null
bin:x:2:2::/usr/bin:/dev/null
sys:x:3:3::/:/dev/null
adm:x:4:4:Admin:/var/adm:/dev/null
lp:x:71:8:Line Printer Admin:/usr/spool/lp:/dev/null
uucp:x:5:5:uucp Admin:/usr/lib/uucp:/dev/null
nuucp:x:9:9:uucp Admin:/var/spool/uucppublic:/dev/null
listen:x:37:4:Network Admin:/usr/net/nls:/dev/null
nobody:x:60001:60001:Nobody:/:/dev/null
noaccess:x:60002:60002:No Access User:/:/dev/null
nobody4:x:65534:65534:SunOS 4.x Nobody:/:/dev/null
bizmark:x:1007:6007:/export/home/bizmark:/usr/bin/bash
sherwin:x:1008:6008:/export/home/sherwin:/bin/sh
mexico1:x:1003:6003:/export/home/mexicocity1:/bin/sh
berlin7:x:1004:6004:/export/home/berlin7:/bin/sh
tokyo4:x:1005:6005:/export/home/tokyo4:/bin/sh
newyork3:x:1006:6006:/export/home/newyork3:/bin/sh
```
*All ftp users home directories should be under /export/home. As root perform a long listing of /export/home and ensure that permissions on the ftp user directories are no more permissive than 750.*

```
bash-2.03# cd /export/home
bash-2.03# ls -al
total 42
drwxr-xr-x 13 root root 512 Aug 15 10:39 .
drwxr-xr-x 3 root sys 512 Oct 14 2002 ..
dr-x------ 2 berlin7 berlin7 512 Aug 15 10:38 berlin7
dr-x------ 2 bizmark bizmark 512 Mar 3 2003 bizmark
dr-x------ 4 sherwin sherwin 512 Mar 3 2003 sherwin
dr-x------ 2 root root 8192 Jan 29 2002 lost+found
dr-x------ 2 newyork3 newyork3 512 Aug 15 11:16 newyork3
dr-x------ 2 tokyo4 tokyo4 512 Aug 15 10:39 tokyo4
```
*From the long listings above we can see that all ftpusers have an individual home directory and that these directories have an effective permission setting of 500. This will allow them to read data from their home directories, but they cannot post data to them, or view the contents of other users home directories.*

*Next we will verify the effective permission settings for these directories. We will login to the system via ftp as at least two different ftp users and attempt to view files in other ftp users home directories.*

*Connected to the TDS via ftp and login as an ftp user:*

```
F 2 Dizmark Dizmark 122 Mar 3 2003 Dizmark<br>
F 2 Authors Institute 2 and 2 2003 Dizmark<br>
C 2 root control and 2 2003 Distribution<br>
C 2 rooty control and 2 2002 Distribution<br>
C 2 tokyo4 tokyo4 512 Aug 15 10:39 toky
\mathbb{R}bash-2.03# ftp localhost
Connected to localhost.
220 TDS FTP server (TDS Authorized users only) ready.
Name (localhost:sherwin): berlin7
331 Password required for berlin7.
Password:
230 User berlin7 logged in.
```
### *Next switch to the /export/home directory and attempt to view other ftp users home directory contents:*

```
ftp> cd ..
250 CWD command successful.
ftp> pwd
257 "/export/home" is current directory.
ftp> cd mexico1
```
550 mexico1: **Permission denied.** ftp> cd newyork3 550 newyork3: **Permission denied**.

*Finally to verify the "500" permissions on the home directory, let's attempt to copy a file to our own home directory:*

```
ftp> cd /export/home/berlin7
250 CWD command successful.
ftp> pwd
257 "/export/home/berlin7" is current directory.
ftp> put testfile.txt
200 PORT command successful.
553 testfile.txt: Permission denied.
ftp> bye
221 Goodbye.
```
### *Connected to the TDS via ftp and login as a second ftp user:*

bash-2.03# ftp localhost Connected to localhost. 220 TDS ftp server (TDS Authorized users only) ready. Name (localhost:sherwin): mexico1 331 Password required for mexico1. Password: 230 User mexico1 logged in.

### *Next switch to the /export/home directory and attempt to view other ftp users home directory contents:*

```
ftp> cd ..
250 CWD command successful.
ftp> pwd
257 "/export/home" is current directory.
```
ftp> cd newyork3 550 newyork3: **Permission denied.** ftp> cd tokyo4 550 tokyo4: **Permission denied**.

### *Finally to verify the "500" permissions on the home directory, let's attempt to copy a file to our own home directory:*

```
ftp> cd /export/home/mexico1
250 CWD command successful.
ftp> pwd
257 "/export/home/mexico1" is current directory.
ftp> put testfile.txt
200 PORT command successful.
553 testfile.txt: Permission denied.
ftp> bye
221 Goodbye.
```
Command successful.<br>
Cont/home" is current directory.<br>
Exports<br>
exports<br>
export<br>  $\phi$ , **Permission denied.**<br>
4: **Permission denied.**<br>  $\phi$ ,<br>  $\phi$ ,<br>  $\phi$ ,<br>  $\phi$ ,<br>  $\phi$ ,<br>  $\phi$ ,<br>  $\phi$ ,<br>  $\phi$ ,<br>  $\phi$ ,<br>  $\phi$ ,<br>  $\phi$ ,<br>  $\phi$ ,<br>  $\phi$ **Audit Check Result Notes:** From the results of the audit check procedures we can determine that the principal of least privilege has been implemented on the TDS for the ftp users to a very high degree. A normal ftp user can not view other ftp user files and they can not post any data to their home directories. This will help to prevent information leakage and the misuse of the TDS for unauthorized file transfers. It should be noted that ftp users on the TDS will still be able to view the local file system because the standard Solaris ftp server does not run in ( and does not support) a "chroot" or "jail" environment.

Measure Residual Risk

# **3.11 Qualitative Assessment of Individual Findings**

Table 5. summarizes the individual audit checks addressed in section 3 of this document, the results of the audit check in a pass or failure format, a brief summary of any mitigating factors or controls, and finally the associated residual risk associated with the findings of that particular audit check.

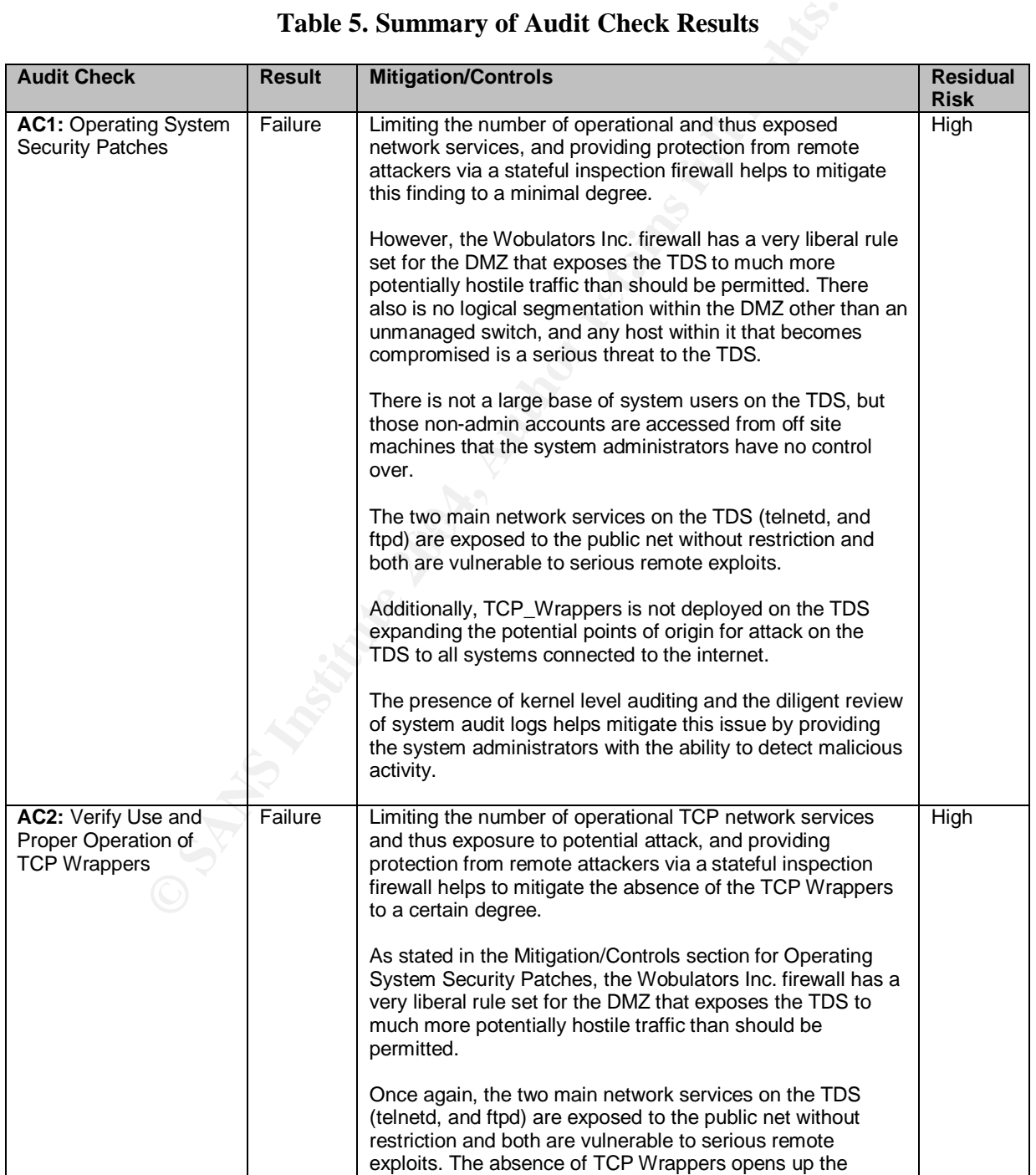

## **Table 5. Summary of Audit Check Results**

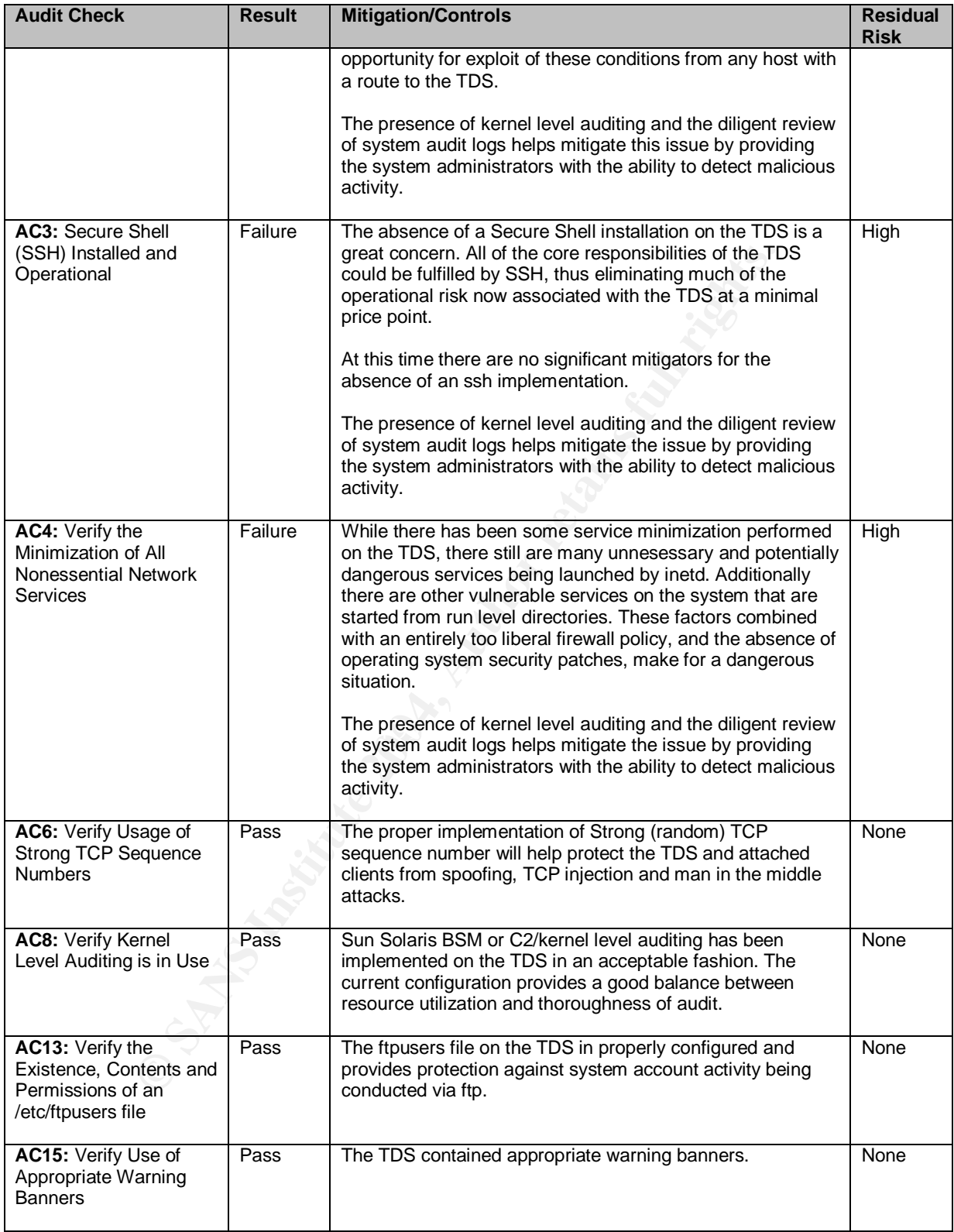

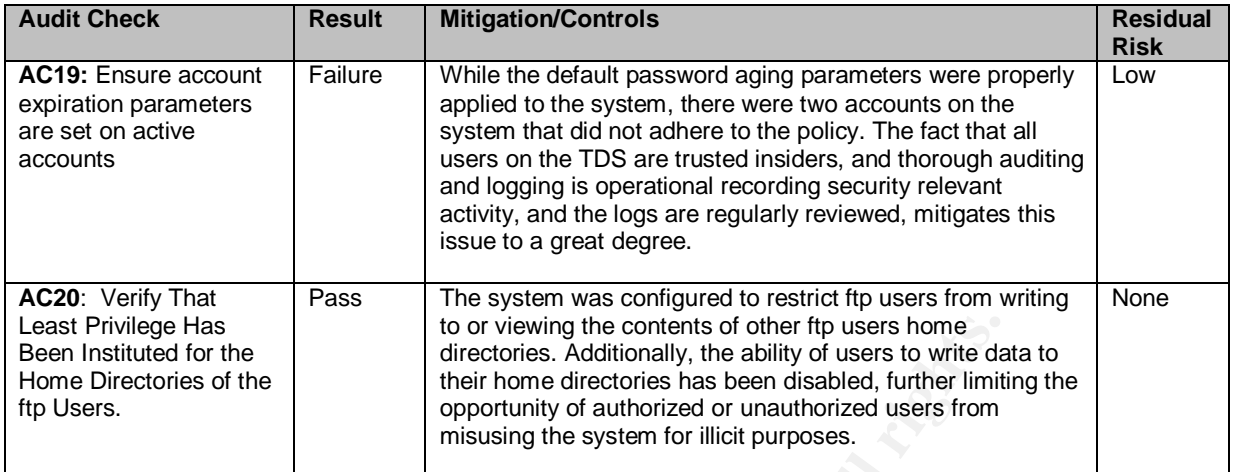

# **3.12 Overall Qualitative Residual Risk Assessment of the TDS**

Given the significance of the operational functionality of the TDS in acting as the primary intellectual property distribution point for Wobulators Inc, and the severity and number of serious threat conditions that exists on the system in its current state, the overall risk level to the TDS, and in turn Wobulators Inc. is considered to be very high.

traffic to reach the systems most critical flaws ( the remote root exploits present When the operational environment is taken in to consideration, with the firewall not providing proper preventive security controls, by allowing malicious network in the Telnet, FTP, and SMTP servers) the risk condition, and threat to the system and its key assets, is considered to be exceptionally severe.

While the audit shows that the operational and environmental risks to the TDS are unacceptable, these conditions can be quickly and inexpensively rectified.

Heater the tect of the pushing thromates of other fip users home that of the directories has been disabled, turber limit and expectenting the system for illicit purposes.<br> **CONFIGUATE:** The apportunity of authorized or una By applying operating system security patches, all of the most severe risk conditions can be eliminated. Shifting the data distribution mechanism from the File Transfer Protocol, to Secure Shell, and adding an additional interface card to the firewall, modifying the IPTables configuration to place the TDS on its own network segment with SSH being the only network protocol permitted to flow either inbound or outbound to the TDS will essentially eliminate all of the existing risks now associated with the TDS. All of this can be accomplished with minimal cost and user training. Once these recommendations are implemented, the TDS, and in turn the most important company assets will be operating in an exponentially more secure fashion.

# **3.13 Evaluation of the Audit**

While the contract limited the audit in scope to the TDS itself, I felt that the audit would not have been complete without addressing the network infrastructure and operational environment and how these factors contribute to the overall risk posture. The extra time spent on evaluating the TDS network traffic exposure and the effects of the DMZ environment upon the risk posture of the TDS was in turn time well spent, and provided great value to the customer because it uncovered the fact that the firewall and DMZ configuration/structure did not provide (or provided a false sense of protection) adequate protection/mitigation for the security issues uncovered with the TDS during the course of the audit. The overall goal of the audit was to determine the existing risks to the TDS, the potential of these risks for exploit, and in turn the effectiveness of the controls placed on the intellectual property of the company. The audit was able to achieve all of these.

The audit itself was conducted over the course of a Sunday, thus providing minimal distraction for the staff during normal business hours. Executing the audit during non business hours provided the system administrators with the ability to "ride shotgun" and use the audit as a learning experience and as the guidepost for future self-assessment. With the limited scope (one system) the audit itself was easily completed and the goals of the endeavor accomplished within the timeframe allotted.

scope of the audit, and the how the audit addressed their primary concerns and The customer expressed satisfaction with how the audit was conducted, the objectives:

• *What are the operational risks to the system?*

of the ract mat the firewall and DMMZ contiguration/structure<br>or provided a false sense of protection) adequate protection<br>curity issues uncovered with the TDS during the course of the correctivity issues uncovered with th In its current configuration, and operating environment the TDS was found to have several serious security vulnerabilities, including remotely exploitable root-level vulnerabilities that place the companies "crown jewel" intellectual property in a very high-risk situation. Additionally, it was determined that the ftp protocol does not offer sufficient protection from client or server impersonation (potentially leading to data/account compromise), nor sufficient protection from interception or manipulation of sensitive company data/system credentials in transit across the Internet. One of the primary objectives of the audit was to determine what risks the TDS and in turn the companies intellectual property was exposed to, and this was accomplished to their satisfaction.

• *What factors do we have in place to mitigate these risks?*

As a result of the audit, it was determined that the current perimeter security configuration for the Wobulators Inc. network does not provide adequate protection for the TDS. None of the most serious threat exposures existing on the TDS were mitigated by the firewalls current configuration. The absence of a properly configured and operational installation of TCP Wrappers on the TDS compounded this issue by expanding the threat exposure of these vulnerabilities to effectively every routable IP address on the Internet.

The audit was able to identify that the current risk exposure of the TDS was not without some mitigating factors. An effective implementation of least privilege for TDS users enforced by restrictive file permissions limited the potential for extensive compromise of intellectual property by compartmentalizing sensitive data, and limiting the potential for privilege escalation on the system. It was also uncovered by the audit that detective security controls in the form of kernel level auditing and system logging in place on the TDS provides administrators with the ability to detect and determine the scope of malicious or suspect activity on the system in a timely and accurate manner.

• *What can be done to address the risks to our system, and what are the costs?*

Is not windus some minigating lactors. An enective imperime-<br>as the privation of the permission and limitating sensity predicted and property<br>potential for extensive compromise of intellectual property<br>mpartmentalizing sen Wobulators Inc. to perform this rectification were minimized by the auditor As a result of the analysis of the findings of the audit, and a review of the capabilities of the existing TDS hardware/software, along with the Wobulators Inc network infrastructure, a roadmap for the rectification of the risks uncovered in the audit was formulated. The costs incurred to advising management and the system administrators how to better utilize the capabilities of their existing equipment, modify the network architecture to minimize threat exposure, fully utilize the capabilities of freely available open source software, and instituting security best practices. The end result would be an exponential increase in the overall system security posture on a small investment of hardware and system administrative man-hours.

• *Can we use the audit as a leaning experience to help develop practices and procedures that we can utilize to perform future self-assessments?*

Wobulators Inc. system administrators and management staff witnessed the entire audit, actively asked questions, and took detailed notes on the procedures. In addition they were furnished with the audit checklist, the audit results, and a list of technical references upon completion of the engagement. They verbally expressed satisfaction with the level of detail of the audit, and the desire to implement the "lessons learned" from the engagement on their remaining Sun Solaris systems. The Wobulators Inc. staff also indicated the desire to institute a program of periodic selfassessment based upon my audit.

• *Did the audit provide a good overall level of value to the organization?*

In terms of the return on investment, the Wobulators Inc. management expressed great satisfaction with the way the audit was conducted in both time and scope (although not with the results). It was also requested that I return on a regular basis for comparable follow-up assessments on their remaining systems.

# **4 Assignment 4 – Audit Report**

# **4.1 Executive summary**

The primary objective of the audit was to provide a system risk evaluation and security configuration assessment, for one system, the Wobulators Inc. Sun Solaris based Technology Distribution Server (TDS). This system houses, and controls the dissemination of the key intellectual property assets of Wobulators Inc. Any risks to this system, or the data that it contains should be of great concern to the company.

During the course of the audit a number of serious system security concerns were uncovered. Three of the security concerns ( associated with the ftp, telnet and smtp servers on the system) involved remotely executable root-level exploits to the system, that could allow a remote attacker to gain complete control of the system from almost any system on the internet., none of which were mitigated by the Wobulators Inc. firewall. The existence of these exploits, in conjunction with the poorly configured network perimeter firewall create a very high risk situation for the TDS and in turn Wobulators Inc.

 $\mathcal{L}_{\text{max}}$  and these security fishs. It is strongly recommended that immediate action be taken to rectify both the system configuration issues and the resultant security risks found with theTDS, and the current DMZ configuration that facilitates a very high potential for exploit of the these security risks.

the dissemination of the key intellectual property assets of W<br>risks to this system, or the data that it contains should be of<br>o the company.<br>
e course of the audit a number of serious system security covered. Three of the Once the immediate security risks to the system are addressed by the application of required operating system security patches, the disabling of unnesessary network services, and the reconfiguration of the Wobulators Inc. firewall so that the threat exposure to the TDS is minimized, a more secure data transmission mechanism should be implemented. The current data transmission mechanism, the file transfer protocol (ftp), has a number of security issues associated with it that should be of concern to the Wobulators Inc. organization. The file transfer protocol does not provide protection against client or server impersonation, and it transmits account credentials and proprietary data unprotected by encryption across the Internet where they are vulnerable to interception, or manipulation in transit. It is strongly recommended that as soon as practical the current data transmission mechanism (ftp) be replaced by Secure Shell (ssh). Secure Shell will protect the TDS and its clients against impersonation attacks, and provide appropriate protection for account credentials and proprietary data by the use of strong end-to-end encryption between the TDS and remote clients. Secure shell can also be used in place of telnet for system administration tasks, providing the same strong level of protection for administrative accounts and activities.

# **4.2 Technology Distribution Server Audit Findings**

Table 6 lists the results of the individual Audit Checks conducted as part of the security audit of the TDS, the results of those checks in a Pass or Failure format, any existing mitigating factors or compensatory controls, the resulting residual risks to the TDS associated with the Pass or Failure in conjunction with any mitigating/compensatory factors, and finally any remedial actions required to address the risks associated with that particular finding as well as an estimated cost for remediation.

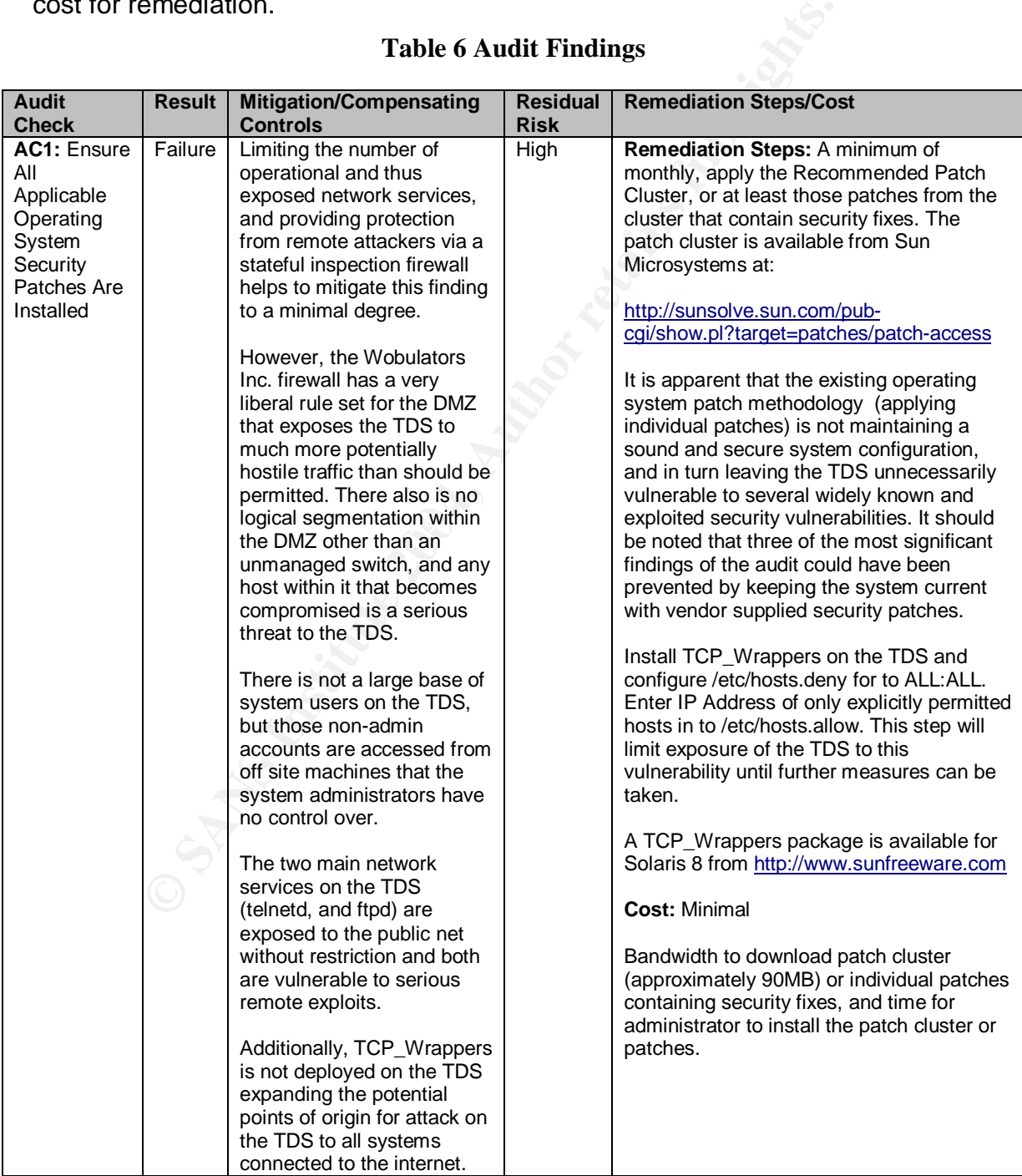

### **Table 6 Audit Findings**

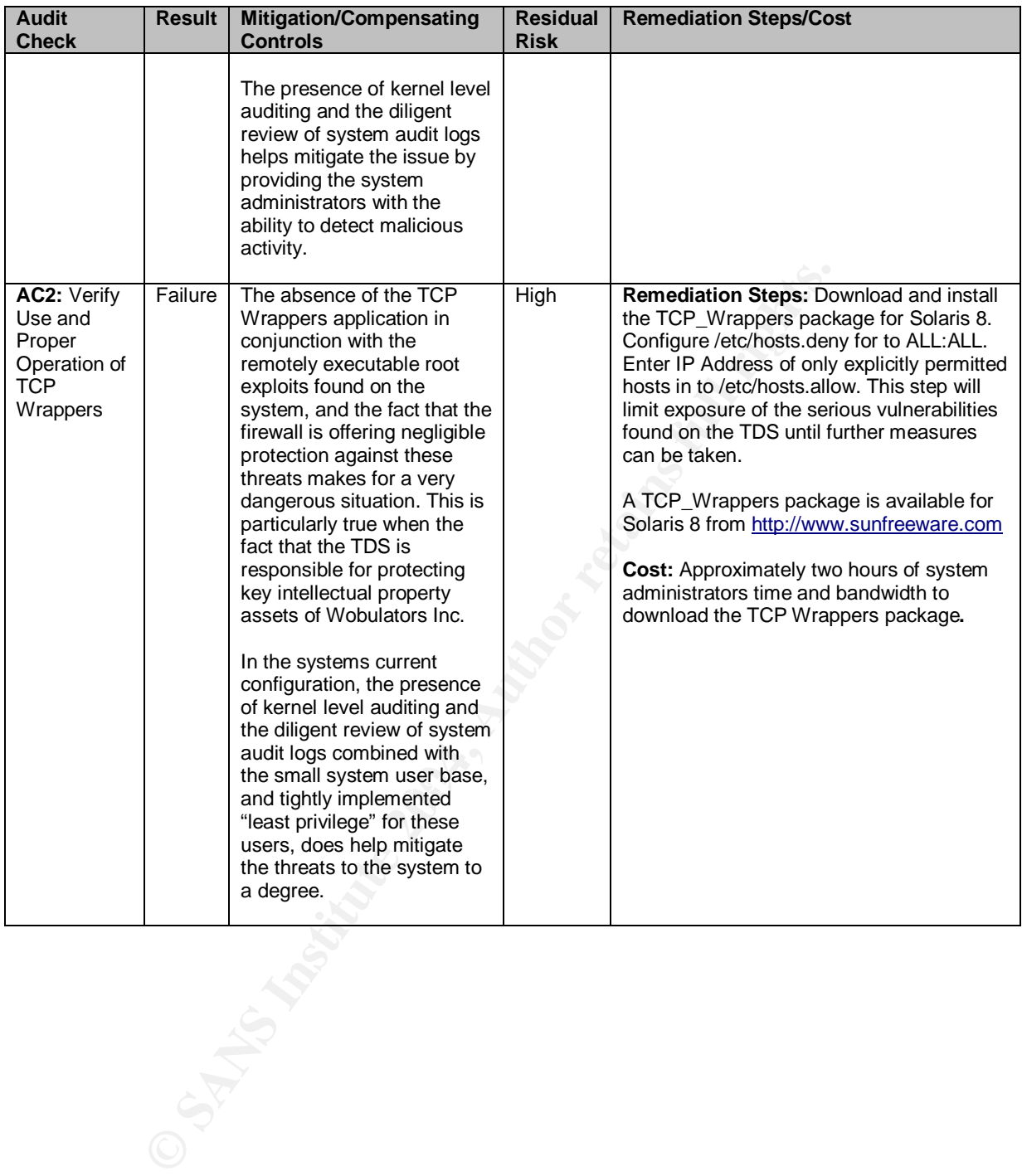

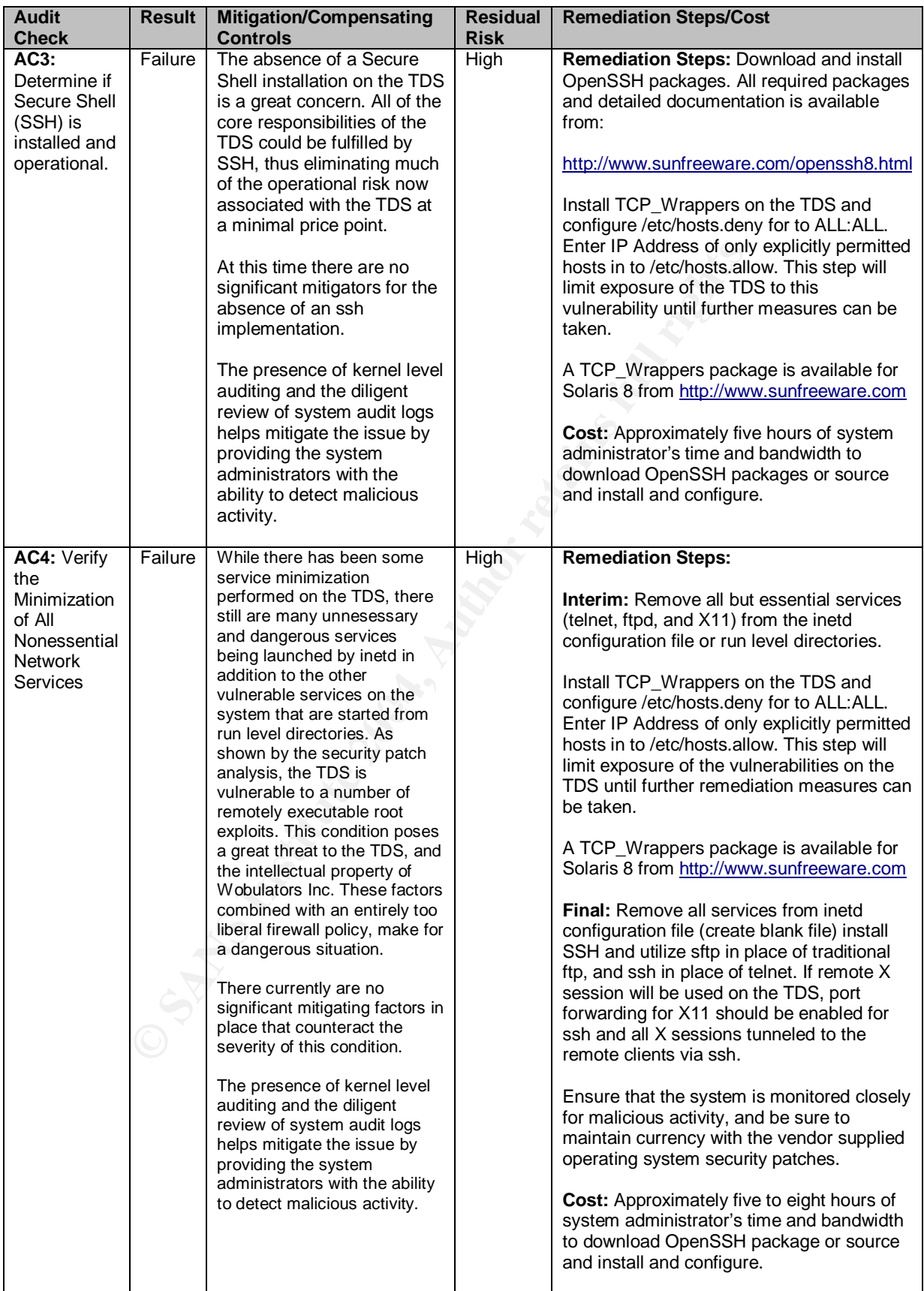

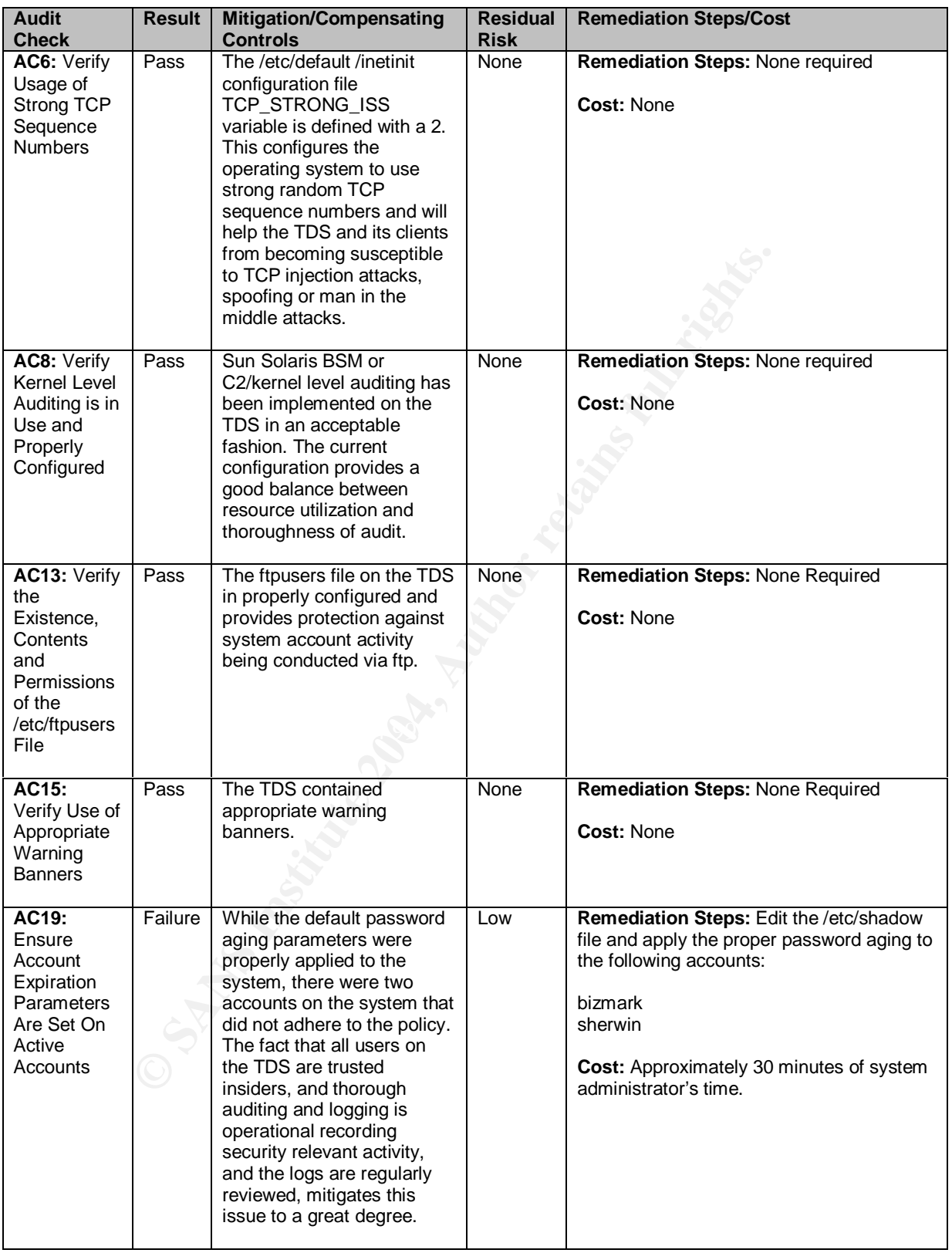

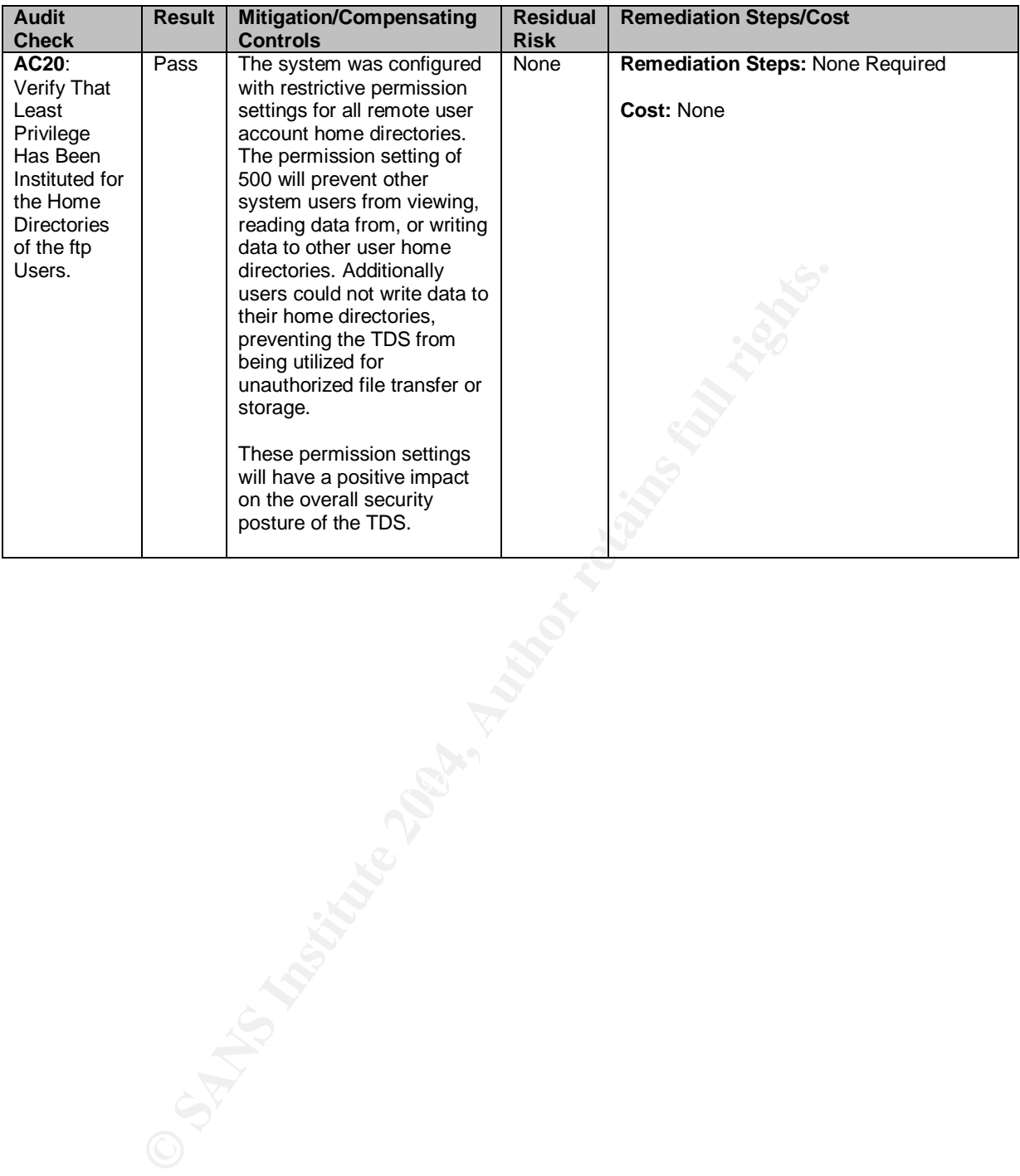

# **4.3 Network Traffic Exposure Risks Posed to the TDS**

The Wobulators Inc. firewall permitted undue exposure of the systems most severe risk factors to the essentially the entire internet. By configuring the firewall ruleset as a DMZ wide policy in place of a system by system policy for systems within the DMZ, the TDS is placed in a position of great risk for compromise. The Wobulators Inc firewall essentially is providing a false sense of security to the system administrators in regards to the overall security of the TDS and the key information assets that reside on the system.

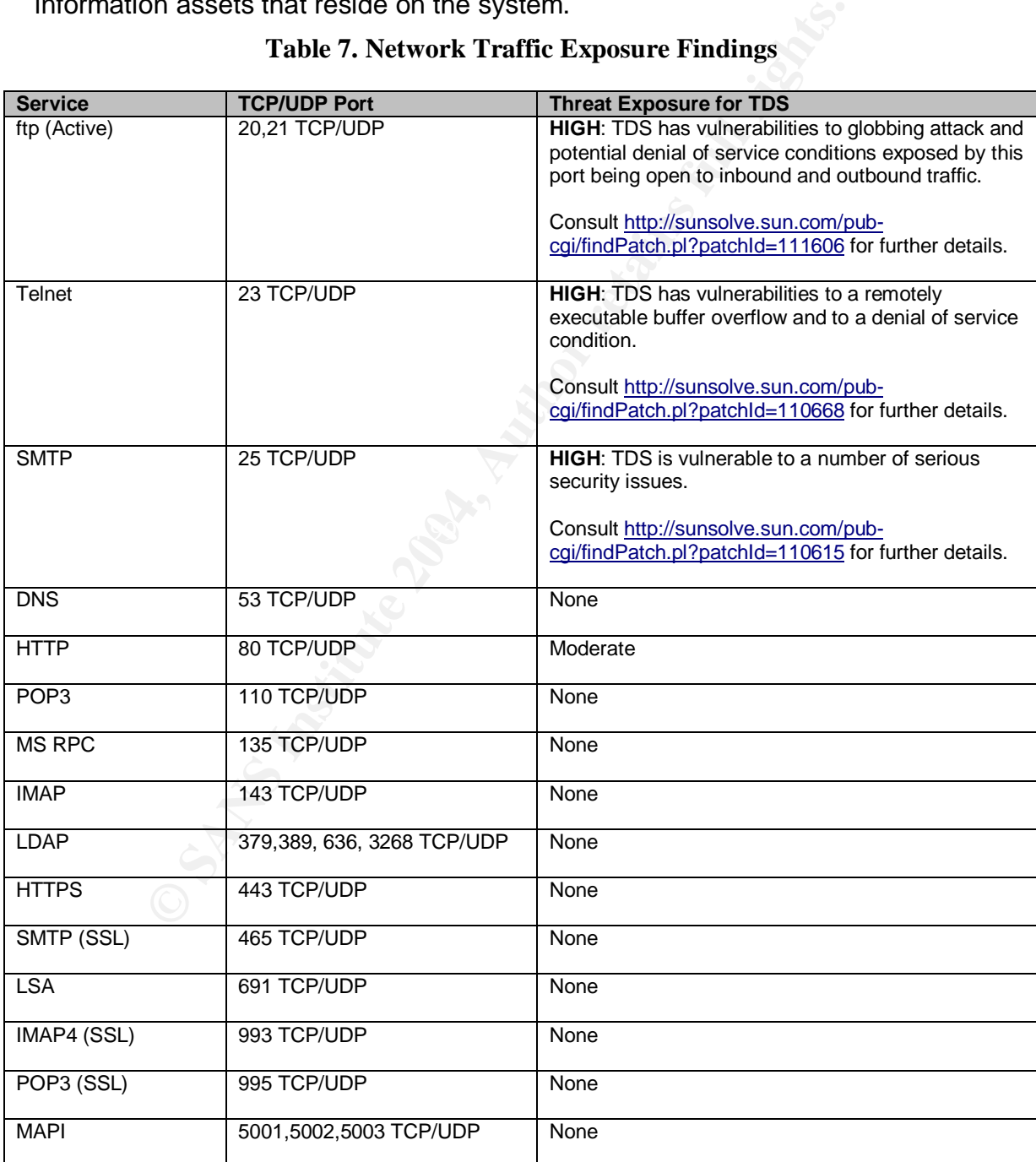

## **Table 7. Network Traffic Exposure Findings**
#### **Remediation Steps:**

Initially the firewall should be reconfigured to block all but active ftp access to the TDS. This can be accomplished by applying the following configuration changes to the IPTables configuration on the firewall:

\$IPTABLES -A FORWARD -i eth1 -p tcp --source-port 20 -d xx.xx.xx.xx --destination-port 1024:65535 -m state --state NEW -j eth1\_In\_RULE\_0

\$IPTABLES -A FORWARD -i eth1 -p tcp -d xx.xx.xx.xx --destination-port 21 -m state --state NEW -j eth1\_In\_RULE\_0

\$IPTABLES -A eth1\_In\_RULE\_0 -j LOG --log-level info --log-prefix "RULE 0 -- ACCEPT " \$IPTABLES -A eth1\_In\_RULE\_0 -j ACCEPT \$IPTABLES -N eth1\_Out\_RULE\_0 \$IPTABLES -A OUTPUT -o eth1 -p tcp --source-port 20 -d xx.xx.xx.xx --destination-port 1024:65535 -m state --state NEW -j eth1\_Out\_RULE\_0

\$IPTABLES -A OUTPUT -o eth1 -p tcp -d xx.xx.xx.xx --destination-port 21 -m state --state NEW -j eth1\_Out\_RULE\_0

\$IPTABLES -A FORWARD -o eth1 -p tcp --source-port 20 -d xx.xx.xx.xx --destination-port 1024:65535 -m state --state NEW -j eth1\_Out\_RULE\_0

\$IPTABLES -A FORWARD -o eth1 -p tcp -d xx.xx.xx.xx --destination-port 21 -m state --state NEW -j eth1\_Out\_RULE\_0

\$IPTABLES -A eth1\_Out\_RULE\_0 -j LOG --log-level info --log-prefix "RULE 0 -- ACCEPT " \$IPTABLES -A eth1\_Out\_RULE\_0 -j ACCEPT

Where the IP Address of the TDS is substituted for the xx.xx.xx.xx. Once this is applied be sure to restart the firewall and make sure that all remote clients are making their connections with clients configured for active ftp sessions.

**EXAMPLE ANTERT CONSTRANT AND ANDELE AND CONSTRANT CONSTRANT CONSTRANT AND ANOTHER AND ACCEPT**<br> **CAN LINEAULE 0** 4 ACCEPT<br> **CAN LINEAULE 0** 4 ACCEPT<br>
CONTPUT - o th1 - ptp - source port 20 - d xxxxxxx --destination-port 10 segment specifically for the TDS. At the firewall Allow ONLY inbound and As soon as time permits, add an additional network card to firewall to create a outbound SSH connections to this segment, and in turn the TDS. An additional rule set that explicitly allows connections only from the machines located at the manufacturing facilities (or their ISP if they receive their address from DHCP) can be added to provide an additional layer of access control to the system.

**Cost:** 10/100 PCI Based Ethernet Card: \$80.00 and approximately 3-5 hours of system administrator's time.

## **4.4 Overall System Risk Level Summary**

Overall the risk level associated with the Technology Distribution Server (TDS) in its current configuration and network environment is considered to be **very high.**

The TDS is a public facing system with multiple serious remotely executable vulnerabilities on three different system network daemons (ftpd TCP 21, telnetd TCP 23 and SMTP (Sendmail) TCP 25). None of witch is filtered/protected properly by the firewall.

The probability of a successful attack occurring against any one of these three vulnerabilities, leading to a root level compromise of the system is extremely likely. In fact, it surprising that this has not happened already. However, it should be noted that the audit revealed no indications of a compromise (although a complete forensic analysis was outside the scope of this engagement).

It is strongly recommended that the system administrators take immediate action to rectify the security issues uncovered by the audit of the TDS. The results of the audit show that there is an unacceptable level of risk associated with the operation of the TDS in its current configuration and level of network traffic exposure.

by the firewall.<br>
ability of a successful attack occurring against any one of thitse, leading to a root level compromise of the system is exer.<br>
it is turn is in the system of the system is exergent is exact, it surprising /or removed from the system as well as all other unnesessary network services. Initially the firewall should be reconfigured to block all but active ftp access to the TDS. Immediately after this, all system patches should be applied (after proper testing on another system), and the telnet, SMTP and RPC servers disabled and As soon as practical the secure shell suite of applications should be installed on the TDS, and all user activity moved to sftp and the ftp server subsequently disabled (but kept installed on the system for contingency purposes). Next, an additional network interface should be installed in the firewall and the TDS moved to its own DMZ leg that only allows ssh traffic both inbound and outbound. This will not only provide granular network traffic control over the system, but it will also protect the TDS in the event another system within the DMZ is compromised. If for any reason all of these recommendations cannot be immediately implemented, at a minimum it is recommended that the latest Sun Solaris 8 patch cluster (or at the very least those patches containing security fixes) be installed on the TDS to address the most severe of the existing security issues. Followed by the firewall modification, the remaining network service minimization, installation of the ssh packages, and finally the movement of the TDS to its own independent DMZ segment.

The total costs for Wobulators Inc. to correct most of the risk factors addressed in this audit report are minimal when the existing threats to the system are considered. Approximately two working days of system administrator time and some bandwidth to download the required operating system patches and other required packages or source code.

It would require only a small additional investment to isolate the TDS on its own DMZ leg and upgrade all of the system functionality from ftp and Telnet to the more secure ssh equivalents.

In the economic performance of the conjugating against the conjugating and a few man-days. There is no investment in expensive halp and a few man-days. There is no investment in expensive halp and a few man-days. There is The cost to Wobulators Inc. of a security incident involving the compromise of the TDS could be catastrophic. The compromise of company intellectual property and the negative publicity associated with a security incident would undoubtedly prove detrimental to the economic performance of the company against future prospects. The cost to rectify the existing security issues is literally a few hundred dollars and a few man-days. There is no investment in expensive hardware, new software applications, or extensive administrator training required to greatly enhance the overall security posture of TDS and in turn Wobulators Inc. When this is weighed against the costs of a high visibility security incident, or the dissemination of intellectual property to competitors or foreign nationals, the choice of whether to address the security risks uncovered by this audit in a timely manner should be apparent.

## **5 List of References**

### **5.1 Publications**

Solaris Benchmark v1.2.0 February 19, 2003 Copyright 2001-2003, The Center for Internet Security (CIS) http://www.cisecurity.org/

Unix and Internet Security (2<sup>nd</sup> Edition )(3<sup>rd</sup> Edition now ava<br>Barfinkel and Gene Spafford: Copyright 1996 O'Reilly & Ass<br>66592-148-8<br>ecurity – A concise guide to maintaining secure systems in<br>thent – By Peter H. Gregor Practical Unix and Internet Security ( $2^{nd}$  Edition )( $3^{rd}$  Edition now available) – By Simson Garfinkel and Gene Spafford: Copyright 1996 O'Reilly & Associates, Inc ISBN: 1-56592-148-8

Solaris Security – A concise guide to maintaining secure systems in the Solaris Environment – By Peter H. Gregory: Copyright 2000 Prentice-Hall, Inc – ISBN: 0- 12-096053-5

Solaris 8 Essential Reference –  $(2^{nd}$  Edition) – By John P. Mulligan Copyright 2001 New Riders Publishing – ISBN: 0-7357-1007-4

Hack Proofing Sun Solaris 8 – By Wyman Miles, Ed Mitchell, F. William Lynch Technical Editor Randy Cook: Copyright 2001Syngress Publishing, Inc – ISBN: 1-928994-44-X

Sound Stamp Foundating, Statem Hammers, Steel Anglication St Solaris 8 Build Document: By Gideon Rasmussen, CISSP Information Security http://www.sun.com/bigadmin/content/submitted/Solaris\_build\_document.pdf

#### **5.2 Internet Websites**

Center for Internet Security http://www.cisecurity.org/

SANS Reading Room http://www.sans.org/rr/

Sun Microsystems BluePrints Online http://www.sun.com/solutions/blueprints/online.html

Solaris Security Toolkit (JASS) http://www.sun.com/software/security/jass/

Sun Microsystems SunSolve Online http://www.sunsolv.sun.com/

System Administrators Guild "Building a Solaris Host" http://sageweb.sage.org/resources/online/solaris/solaris/checklist.html#Install

Nmap stealth port scanner http://www.insecure.org/

Information Systems and Technology University of Waterloo http://ist.uwaterloo.ca/security/howto/2000-08-17/

Sun Microsystems Recommended and Security Patch Clusters http://sunsolve.sun.com/pub-cgi/show.pl?target=patches/patch-access

Sun Solaris Fix-Modes Application ( Made available by the Center for Internet Security) ftp.CISecurity.org/pub/pkgs/Solaris/fix-modes.tar.Z

Solaris 2.x - Tuning Your TCP/IP Stack and More http://www.sean.de/Solaris/soltune.html

**CONSERVIS INSTITUTE AND AUTHRON SERVICE SERVICES**<br>
SOLVE.SUN.COMPUB-CGI/Show.pl?target=patches/patch-acces<br>
ris Fix-Modes Application (Made available by the Center for Internet S<br>
urity.org/pub/pkgs/Solaris/fix-modes.tar. Sun Freeware ( Prebuilt Solaris Packages) SSH and TCP\_Wrappers or Solaris 8 http://www.sunfreeware.com

# **Upcoming Training**

# **Click Here to**<br>{ Get CERTIFIED!}

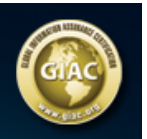

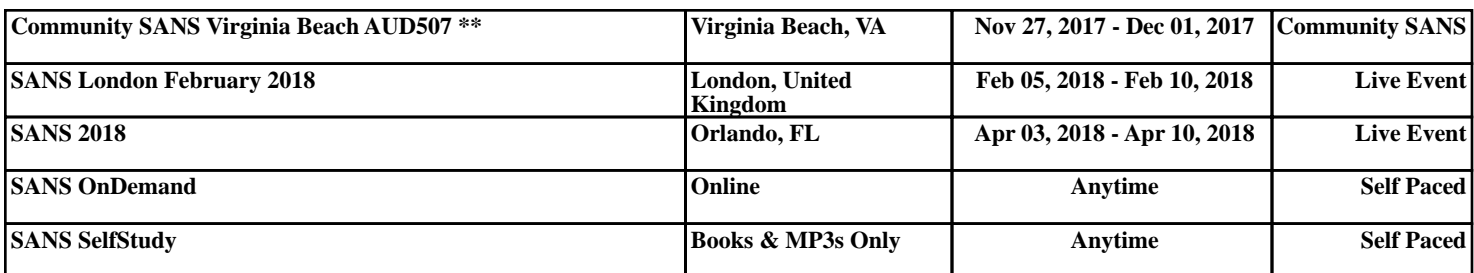